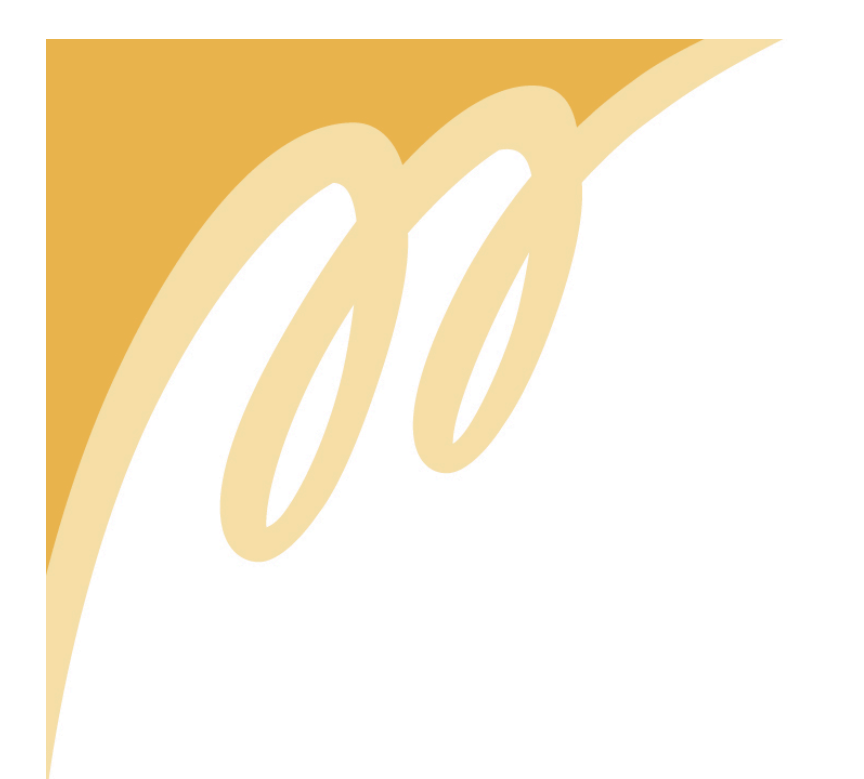

# **CateringCeitaan Internet-sivuston värimaailma**

Viestinnän koulutusohjelma Digitaalinen viestintä Opinnäytetyö 25.5.2009

Karolina Hurmerinta

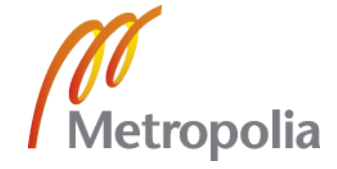

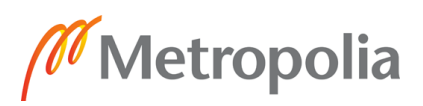

TIIVISTELMÄSIVU

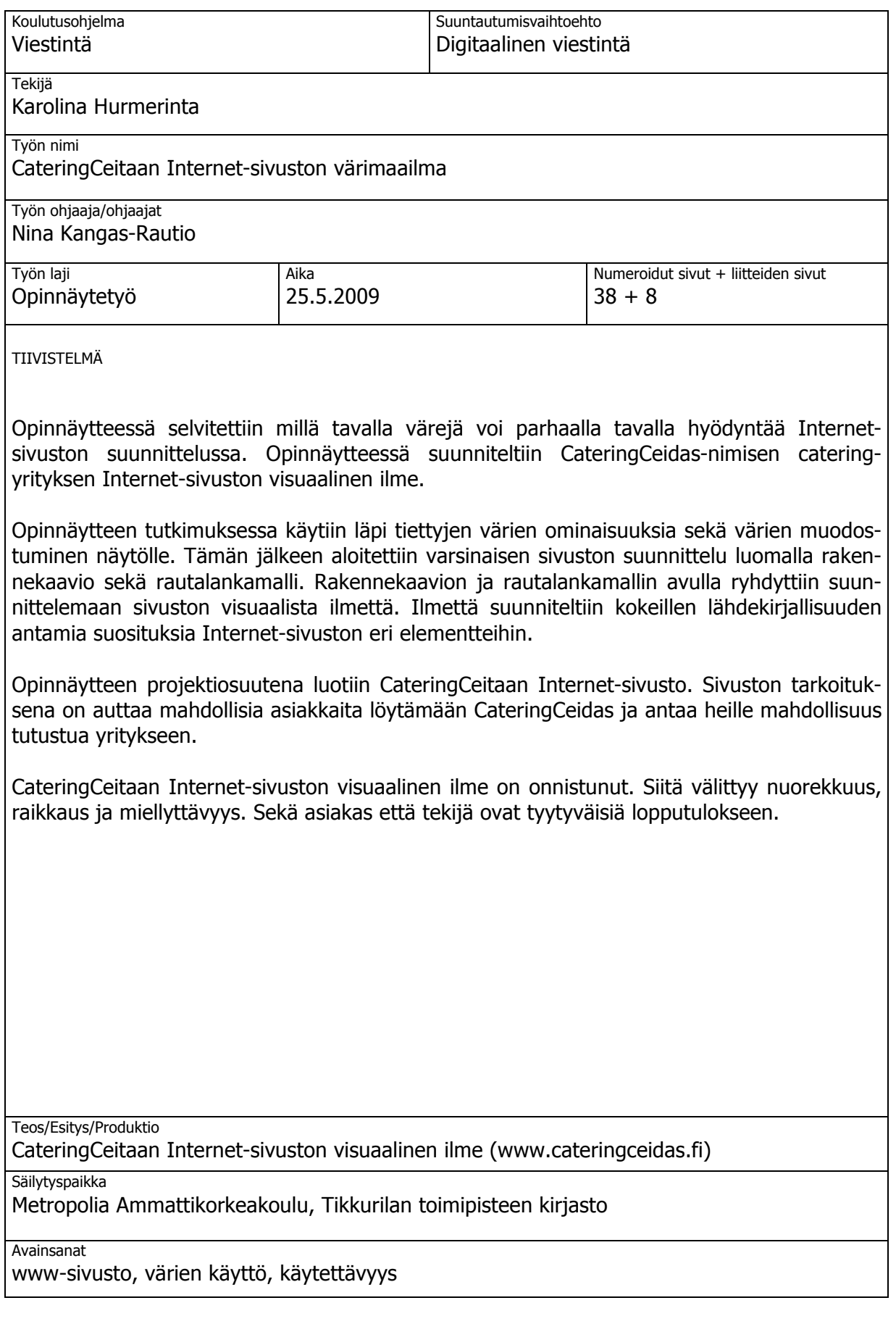

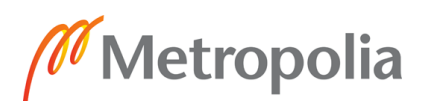

**Culture** 

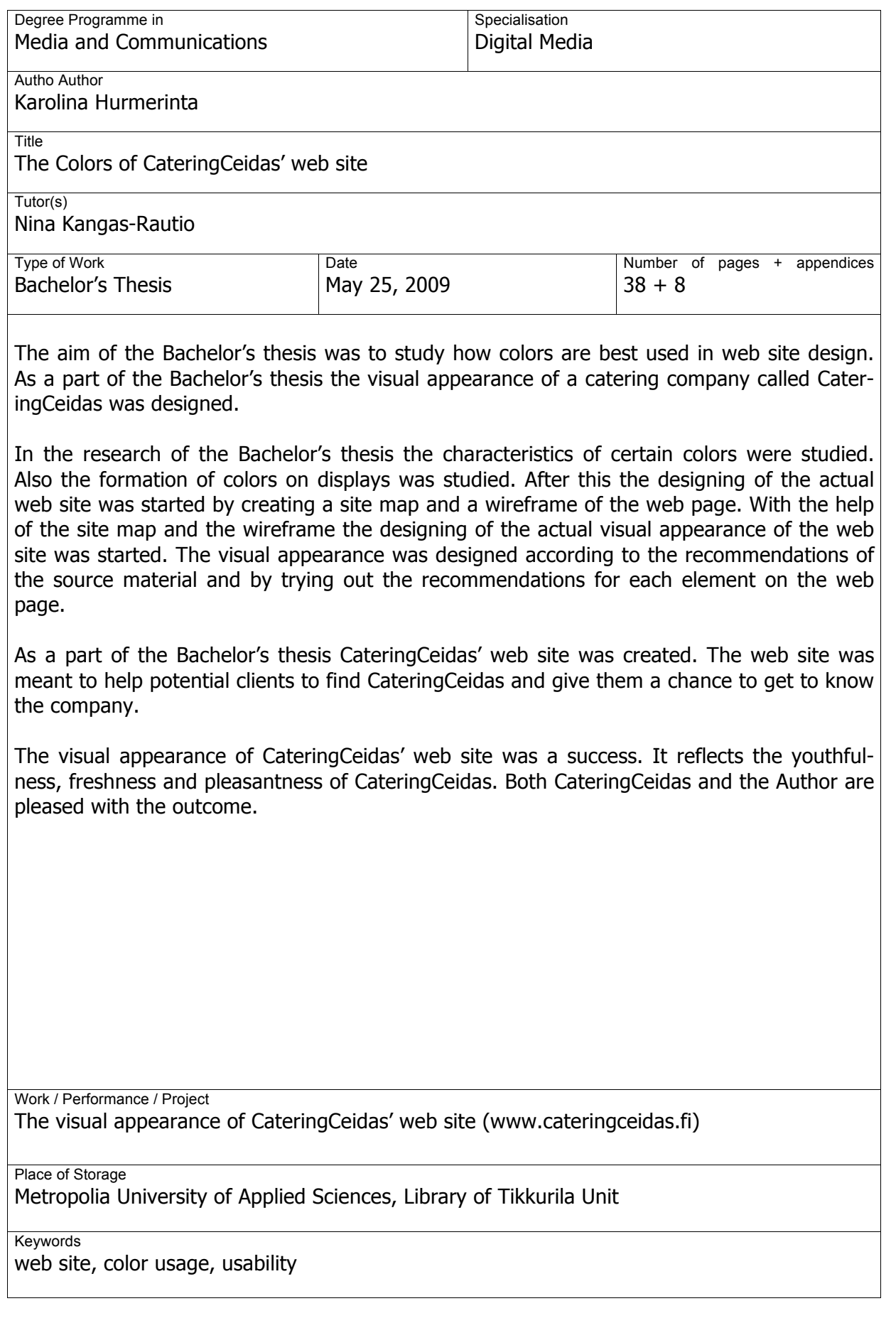

# **SISÄLLYS**

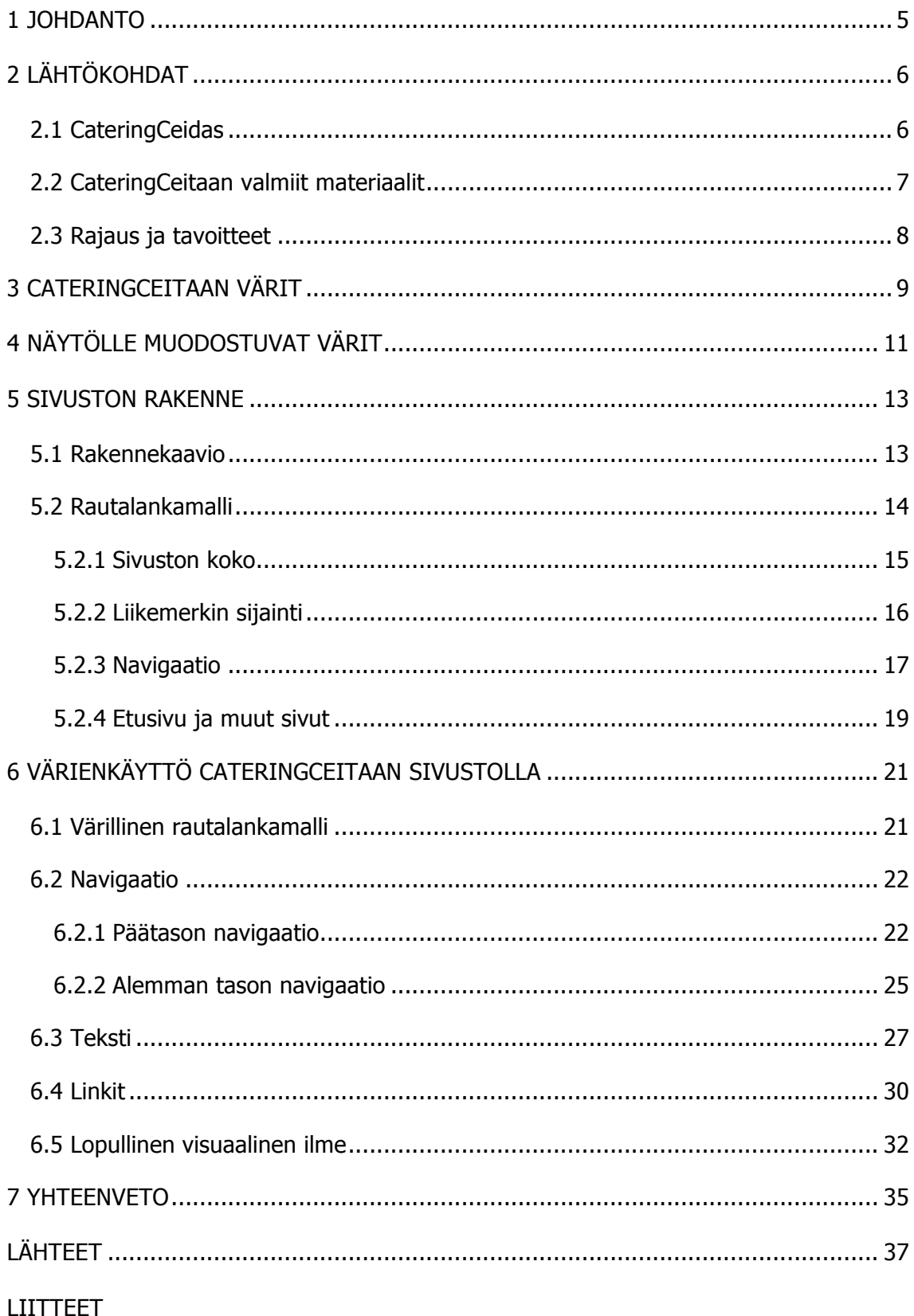

#### 1 JOHDANTO

Innostuin Laurea-ammattikorkeakoulussa keväällä 2007 pidetyssä Digitaalinen designja kulttuuri –seminaarissa väripsykologiasta ja värien symboliikasta sekä väreistä yleisesti. Seminaarissa valitsin CateringCeidas-nimiselle catering-alan yritykselle yritysvärit. Innostuksestani väreihin sekä CateringCeitaan tarpeesta saada Internet-sivusto muotoutui opinnäytteeni aihe. Tulen opinnäytteeni projektiosuutena luomaan CateringCeitaan Internet-sivuston heille valitsemiani värejä hyödyntäen. Teoriaosuudessa tutkin värien käyttöä Internet-sivustolla.

Aloitan kertomalla lyhyesti niistä syistä ja perusteista, joiden kautta päädyin valitsemiini väreihin. Näin selvennän niitä tavoitteita, joita värien avulla koetan saavuttaa. Seuraavaksi perehdyn värien muodostumiseen ja käyttäytymiseen näytöllä, sillä näytölle muodostuvat värit eroavat ominaisuuksiltaan painetuista väreistä suuresti. Tällä tavalla pystyn ottamaan huomioon näytölle muodostuvien värien ominaisuudet suunnittelussani.

Aloitan CateringCeitaan Internet-sivuston suunnittelun tekemällä rakennekaavion. Rakennekaaviosta näkyy sivustolle tuleva sisältö, sisällön jakautuminen sivustolle ja sivujen linkittyminen toisiinsa. Saatuani rakennekaavion tehtyä siirryn tekemään sivustosta rautalankamallia. Rautalankamalli näyttää sivuston rakenteen ja eri elementtien sijainnit. Rautalankamalli ei ole millään tavalla visuaalinen suunnitelma vaan viivapiirros, joka toimii pohjana visuaaliselle suunnittelulle. Rakennekaavion ja rautalankamallin tekeminen on osa Internet-sivuston suunnittelua ja helpottaa varsinaisen visuaalisen ilmeen suunnittelua.

Rautalankamallin avulla voin siirtyä suunnittelemaan CateringCeitaan Internet-sivuston ja sen eri elementtien visuaalista ilmettä. Ryhdyn muokkaamaan sivuston elementtejä yksi kerrallaan. Aloitan luomalla värillisen rautalankamallin, joka antaa suuntaviivaa suunnittelulle ja toimii samalla tunnelman luojana. Seuraavaksi luon ilmeen päätason navigaatiolle. Päätason navigaation ilmeen pohjalta luon ilmeen myös alemman tason navigaatiolle. Luotuani navigaatioiden ilmeet ryhdyn tutkimaan Internet-sivuston tekstiväreihin liittyvää teoriaa. Valittuani teorioiden pohjalta tekstivärin ryhdyn käsittelemään linkkivärien suosituksia Internet-sivustolla ja valitsen linkeille värin.

Käytyäni läpi sivustolle tulevat elementit viimeistelen CateringCeitaan Internet-sivuston visuaalisen ilmeen. Toivon lopputuloksen täyttävän tavoitteeni eli olevan raikas, miellyttävä ja ruokaisa. Saatuani valmiiksi CateringCeitaan Internet-sivuston visuaalisen ilmeen taitan sen HTML-muotoon ja julkaisen osoitteessa www.cateringceidas.fi.

Lopuksi käyn läpi lyhyesti opinnäytteeni kulun sekä pohdin sen onnistumista. Pohdin myös mitä opinnäyte antoi itselleni ja mitä se mahdollisesti voi antaa muille alan ihmisille.

## 2 LÄHTÖKOHDAT

#### 2.1 CateringCeidas

CateringCeidas on maaliskuussa vuonna 2007 perustettu cateringalan yritys, joka tarjoaa nuorekkaan, raikkaan ja ennakkoluulottoman vaihtoehdon catering-yritysten kirjavaan joukkoon. CateringCeidas tarjoaa juhlapalveluja eli toimittaa ruokia juhliin ja muihin tilaisuuksiin niin yksityishenkilöille kuin yrityksillekin. (CateringCeidas 2008.) Uutuutena CateringCeitaan toimintaan tulee syksyllä 2009 lounastoimitukset. Cateringpalveluitaan CateringCeidas tarjoaa pääkaupunkiseudulla sekä Itä-Uusimaalla. Lounastoimitukset tulevat keskittymään pääasiassa Helsingin keskustan alueelle, Lauttasaareen sekä Espoon Otaniemeen.

#### 2.2 CateringCeitaan valmiit materiaalit

Keväällä 2007 valitsin Laurea-ammattikorkeakoulussa pidetyssä Digitaalinen design ja kulttuuri –seminaarissa CateringCeitaalle yritysvärit. Halusin valita CateringCeitaan yritysvärit erityisen huolellisesti, koska ruoka-alalla ja ruuissa värit ovat erittäin suuressa roolissa. Kuka söisi perunoita lihapullakastikkeella, jos kaikki olisi värjätty pikimustaksi? Valitsin CateringCeitaan värit käyttäen apuna väripsykologiaa ja -symboliikkaa.

Seminaarityötä tehdessäni tavoitteenani oli valita värejä, jotka muodostaisivat raikkaan, miellyttävän ja myös ruokaisan vaikutelman. Toiveenani oli, että värien kautta ihmiset pystyisivät aistimaan CateringCeitaan tarjoaman laadukkaan ruuan kaikki ominaisuudet: maun, tuoksun ja ulkonäön. Teorioiden pohjalta väreiksi valikoituivat sitruunan keltainen, limen vihreä ja appelsiinin oranssi (Kuva 1). Pidin valitsemiani värejä onnistuneina, joten niistä on mielestäni helppo lähteä luomaan CateringCeitaalle heidän tarvitsemiaan yritysmateriaaleja.

| R 255 | R 255 | R 129 |  |  |
|-------|-------|-------|--|--|
| G 248 | G 212 | G 216 |  |  |
| ΒO    | ВΟ    | B 15  |  |  |

Kuva 1. CateringCeitaan yritysvärit ja värien RGB-arvot.

Yritysvärien lisäksi CateringCeitaalla on käytössään liikemerkki (Kuva 2). Syksyllä 2007 tein CateringCeitaalle väliaikaisen Internet-sivuston (Kuva 3), jotta he pystyisivät myymään palvelujaan paremmin. Tämän väliaikaisen sivuston suunnittelussa tai tekemisessä ei ole käytetty apuna minkäänlaisia teorioita.

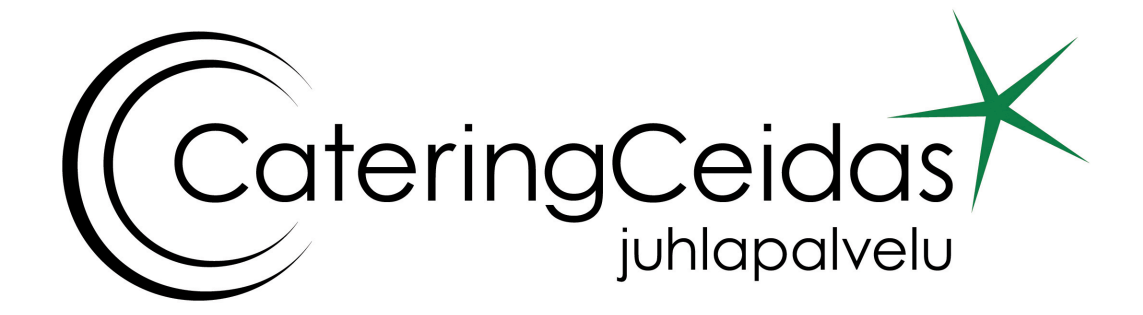

Kuva 2. CateringCeitaan liikemerkki.

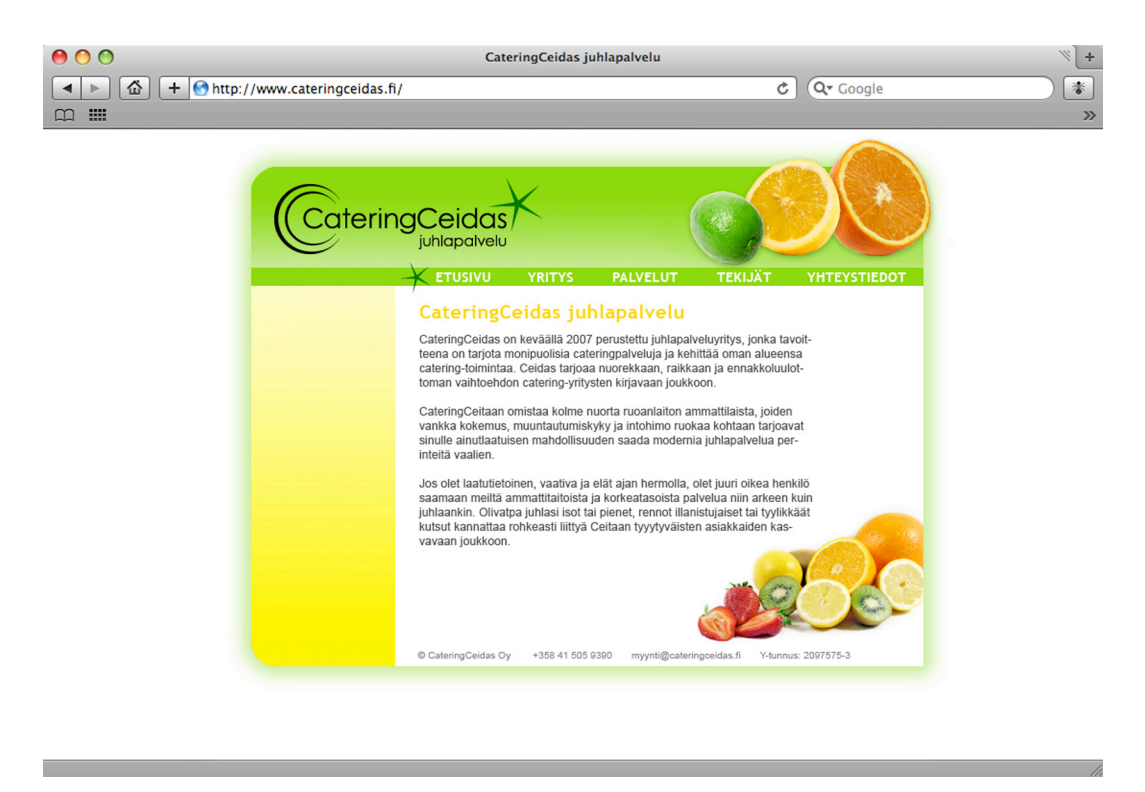

Kuva 3. CateringCeitaan väliaikaisen sivuston visuaalinen ilme (CateringCeidas 2007).

# 2.3 Rajaus ja tavoitteet

Yritystoiminta tarvitsee yritysilmeen, jonka avulla ihmiset pystyvät tunnistamaan yrityksen, sekä Internet-sivuston, jonka kautta ihmiset pystyvät löytämään yrityksen ja tutustumaan siihen. Koska kokonaisen yritysilmeen tekeminen ja käsitteleminen opinnäytteessä teoreettisesti helposti räjähtää käsiin, olen päättänyt rajata opinnäytetyöni aiheen koskemaan ainoastaan CateringCeitaan Internet-sivustoa. Vaikka yrityksellä on jo olemassa olevat Internet-sivut, haluan keskittyä opinnäytetyössäni CateringCeitaan Internet-sivuston rakenteeseen ja värimaailmaan ja pyrin tekemään entistä paremman sivuston.

#### 3 CATERINGCEITAAN VÄRIT

Valitessani keväällä 2007 Laurea-ammattikorkeakoulussa Digitaalinen design ja kulttuuri -seminaarissa CateringCeitaalle sopivia yritysvärejä tavoitteenani oli siis valita värejä, jotka muodostaisivat raikkaan, miellyttävän ja myös ruokaisan värimaailman. Toivoin, että värien kautta pystyisin välittämään CateringCeitaan tarjoaman laadukkaan ruuan kaikki ominaisuudet: maun, tuoksun ja ulkonäön. Väripsykologian ja –symboliikan avulla päädyin siis appelsiinin oranssiin, sitruunan keltaiseen ja limen vihreään eli sitrussuoraan.

Oranssia pidetään yhtenä kuumimmista väreistä. Se on ulospäin suuntautunut ja leikkisä. Sen elinvoimainen ja mahtaileva luonne sisältää punaisen intohimon, jota keltaisen hilpeä luonne viilentää ja sellaisenaan se yleensä saa aikaan lämmön tunteen. Oranssin luoma lämmin tunne tuo mieleen vaihtuvat vuodenajat sekä kesän lähestymisen. Koska oranssi on appelsiinin väri, assosioidaan se myös terveellisyyteen. Englanniksihan sana oranssi eli orange tarkoittaa sekä väriä että appelsiinia. (Ambrose & Harris 2005, 112.)

Oranssin on todettu stimuloivan tunteita ja ruokahalua, jonka takia sitä käytetään usein elintarvikepakkauksissa. Pehmeämmät oranssin sävyt ovat ystävällisiä ja rauhoittavia ja niitä käytetään usein elintarvikepakkauksissa niin, että niistä välittyisi herkullinen mielikuva siitä, mitä pakkaus sisältää. (Ambrose & Harris 2005, 112.)

Keltainen on väreistä kirkkain ja valovoimaisin (Rihlama 1997, 108). Se on valpas sekä ystävällisesti viettelevä väri ja se kiihottaa ja inspiroi. Keltainen nostaa verenpainetta, ihon lämpötilaa ja pulssia, edistää aineenvaihduntaa ja kiihdyttää tunteita. (Wetzer 2000, 93.)

Keltainen on lämmin ja iloinen väri, joka muistuttaa lämpimämmistä vuodenajoista. Se loihtii kuvia, jotka vaihtelevat auringon intensiivisestä eloisuudesta ja kevään kukista aina syksyn lehtien kultaiseen loistoon. Keltainen on monipuolinen väri, koska se voi kuvastaa useita eri tunnetiloja; kirkkaat keltaiset assosioidaan usein elinvoimaisuuden ja onnellisuuden kanssa, kun vihertävän keltaisilla on vahvempi yhteys sairauksiin, pahoinvointiin ja tauteihin. Yhtä vaaleat keltaiset voivat saada aikaan ajatuksia sitrushedelmän kirpeydestä, mutta voivat myös tuoda mieleen raukkamaisen riippuvuuden riippuen siitä, missä kontekstissa niitä käytetään. (Ambrose & Harris 2005, 114.)

Vihreä väri vaikuttaa psyykeen rauhoittavasti, virkistävästi ja tyynnyttävästi. Se on täydellisen levon ja olemisen väri, muttei kuitenkaan toimettomuuden ilmaisija, vaan siinä yhdistyy passiivinen aktiivisuus. Vihreän fyysinen vaikutus näkyy verenpaineen, ihon lämpötilan ja pulssin alenemisena, aineenvaihdunnan hidastumisena ja tunteita rauhoittavana. Tumman vihreänä se luo turvallisuutta ja varmuutta, vaaleana rauhaa ja sydämellisyyttä. (Wetzer 2000, 93-94.)

Vihreä ilmentää hyvinvointia, luontoa sekä ympäristöä ja se kuvastaa vehreitä niittyjä ja metsiä. Se on kevään väri ja sen takia se kuvastaa terveyttä, elämää ja uusia alkuja. Nämä luonnonläheiset assosiaatiot tarkoittavat sitä, että vihreä on rauhallinen väri ja se omaa rauhoittavia ominaisuuksia, jotka antavat tasapainoa, harmoniaa ja vakautta. Vihreän luonnonläheisten assosiaatioiden seurauksena sitä on käytetty erilaisten tuotteiden pakkausmateriaaleissa ilmaistakseen niiden raikkautta tai ympäristöystävällisyyttä. (Ambrose & Harris 2005, 120.)

Oranssi ja keltainen ovat molemmat lämpimiä ja ystävällisiä värejä. Oranssi luo mielikuvia terveellisyydestä sekä appelsiinista ja keltainen auringosta sekä sitruunoista. Keltaisen kohdalla olin erityisen tarkka siitä, että valitsemani keltainen olisi puhdas eikä taittuisi lainkaan vihreään tai mustaan. Näin pystyin välttämään sen, että keltainen loisi mielikuvia negatiivisista asioista kuten sairauksista. Oranssi ja keltainen assosioivat juuri oikeita asioita tavoitteideni kannalta, joten valitsin ne CateringCeitaan väreiksi.

Keltaisen ja oranssin rinnalle halusin vielä yhden värin. Koska keltainen ja oranssi ovat luonteeltaan aktiivisia ja lämpimiä värejä, tarvitsivat ne rinnalleen värin, joka hiukan viilentäisi ja rauhoittaisi niitä. Vihreällä värillä on rauhoittava ja viilentävä vaikutus, joten valitsin sen oranssin ja keltaisen rinnalle. Mikään tumman vihreä ei kuitenkaan sopinut kirkkaan oranssin ja kirkkaan keltaisen rinnalle. Kokeilin erisävyisiä vihreitä löytääkseni juuri sen oikean vihreän. Lopulliseksi vihreäksi valitsin limen vihreän, joka on yhtä kirkas kuin valitsemani oranssi ja keltainen. Lisäksi limen vihreä väri täydensi sitrussuorani.

#### 4 NÄYTÖLLE MUODOSTUVAT VÄRIT

Graafisen suunnittelun perussäännöt pätevät myös näytölle suunniteltaessa. WWWdesign sisältää lisäksi joitakin teknisiä rajoitteita, mutta myös samalla mahdollisuuksia. Näytöllä väri muodostuu eri tavalla kuin painotuotteessa, mikä on huomioitava suunnittelussa. (Hatva 2003, 12.)

Kaikki tietokonenäytöt, televisiot ja videoprojektorit käyttävät RGB-järjestelmää värien esittämiseen. Järjestelmä perustuu päävärien projisoimiseen valona kuvapinnalle. (Keränen, Lamberg & Penttinen 2005, 77.) RGB-värit muodostuvat punaisen (Red), vihreän (Green) ja sinisen (Blue) valon sekoittuessa toisiinsa. Sekoitettaessa päävärejä erilaisilla voimakkuuksilla syntyy erilaisia värejä. Päävärien avulla voidaan saadaan aikaiseksi yli 16 miljoonaa eri väriä. (DTPage 2008.)

RGB-järjestelmä on lisäävä eli additiivinen värijärjestelmä. Tämä tarkoittaa, että valkoinen saavutetaan, kun kaikki valon päävärit - punainen, vihreä ja sininen - sekoittuvat toisiinsa. Musta väri vallitsee silloin, kun valoa ei ole lainkaan. (DTPage 2008.) Jokainen kolmesta pääväristä saa arvon väliltä 0-255, kun värejä muodostetaan. Mustassa kaikkien kolmen värin arvo on 0 ja valkoisessa vastaavasti 255. (Ala-Luukko 2004, 44.)

Eri selaimet ja näytöt tukevat värien esittämistä vaihtelevasti. Varmasti turvallisia värivaihtoehtoja on 216 (Ala-Luukko 2004, 44). Netscape määritteli aikoinaan 216 väriä, joilla oli etusija Internet-selaimissa. Se, että väreillä oli etusija selaimissa tarkoittaa, että ne näyttivät suurin piirtein samalta kaikilla selaimilla. Nämä 216 väriä perustuivat niihin 256 väriin, jotka 8-bittiset näytöt pystyivät näyttämään. 40 näistä 256 väristä toistuivat erilaisina PC- ja Mac-koneilla, joten ne jätettiin pois. 216 jäljelle jäänyttä väriä, jotka tunnetaan web-turvallisina väreinä, tunnistetaan jokaisella selaimella ja käyttöjärjestelmällä. Tämä tarkoittaa sitä, että värit näyttävät suurin piirtein samalta riippumatta selaimesta. (Brajusta Publishing, Inc. 2009.)

Nykyään vain web-turvallisiin väreihin rajoittuvan väripaletin käyttö ei ole ehdoton vaatimus, sillä useimmat päätelaitteet mahdollistavat useampien värien näyttämisen (Ala-Luukko 2004, 44). Nykypäivänä useimmat tietokoneet käyttävät 24- tai 32-bittisiä näyttöä, joiden avulla ne pystyvät näyttämään 16 777 216 eri väriä. Vanhat tietokoneet ja kannettavat tietokoneet käyttävät useimmiten 16-bittisiä näyttöjä. Nämä näytöt pystyvät näyttämään enintään 65 536 eri väriä. Kämmentietokoneet ja erittäin vanhat tietokoneet käyttävät useimmiten 8-bittisiä näyttöjä, joilla voidaan näyttää enintään 256 väriä. 95 prosentilla käyttäjistä on näyttö, jolla pystyy näkemään 16 777 216 väriä. Käyttäjiä, joiden näytöt näyttävät 65 536 eri väriä on 4 prosenttia ja käyttäjiä, joiden näytöt näyttävät vain 256 väriä on 1 prosentti. (W3School 2009.)

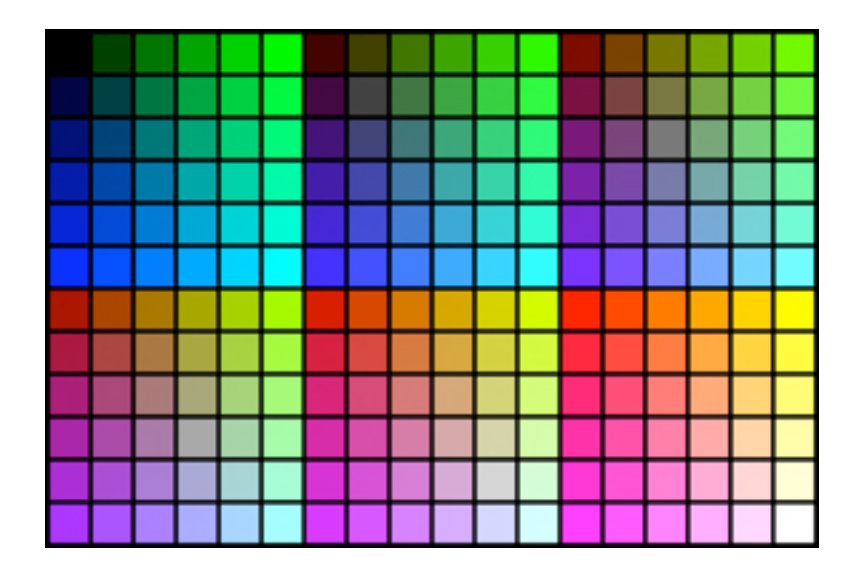

Kuva 4. 216 webturvallista väriä.

Kuten W3Shoolin edellä mainituista tilastoista selviää, on erittäin harvalla käyttäjällä enää käytössään 8-bittinen näyttö, jolla pystyy näkemään vain 256 väriä. Tämä tarkoittaa sitä, että Internet-sivuston suunnittelussa ei enää tarvitse pysyttäytyä webturvallisissa väreissä. Suunnittelijat voivat käyttää kaikkia 16 777 216 väriä, jotka RGBvärijärjestelmällä on mahdollista tuottaa. CateringCeitaalle valitsemani värit eivät ole 216 web-turvallisen värin joukosta (Kuva 4), mutta web-turvallisista väreistä löytyy melko lähellä olevat oranssi, keltainen ja vihreä. Koska web-turvallisten värien käyttäminen ei enää ole ehdoton vaatimus, käytän CateringCeitaalle valitsemiani värejä juuri sellaisina kuin olin ne valinnut muuttamatta niitä web-turvallisiksi väreiksi.

Vaikka suunnittelijalla on käytössään koko mahdollinen väripaletti, on näytölle suunnittelussa kuitenkin aina haasteensa. Vaikka suunnittelija valitsisi käytettävät värit kuinka huolellistesti tahansa ja olivat ne web-turvallisia tai eivät, toistuvat ne silti eri näytöillä eri näköisinä. Tämä johtuu siitä, että jokaisella näytöllä on omat säätönsä, joita myös käyttäjällä on mahdollisuus muokata. Käyttäjä pystyy säätämään muiden muassa näytön kirkkautta, kontrastia ja värilämpötilaa. Internet-sivustoja suunniteltaessa täytyy siis hyväksyä se, että sivusto näyttää erilaiselta eri näytöiltä katsottuna.

#### 5 SIVUSTON RAKENNE

Ennen kuin pääsen hyödyntämään valitsemiani värejä CateringCeitaan Internetsivustolla täytyy minun käydä läpi Internet-sivuston luontiin liittyvän prosessin vaiheet alusta asti. Adobe Systems Incorporatedin (2009) mukaan ensimmäinen askel Internetsivuston suunnittelussa tulisi olla sivuston tavoitteiden määritteleminen. Kysy itseltäsi tai asiakkaaltasi mitä Internet-sivuston avulla halutaan saavuttaa. Tavoitteet auttavat sinua luomaan Internet-sivuston, joka täyttää sivustolle asetetut tarpeet. (Adobe Systems Incorporated 2009.)

CateringCeidas toivoo saavansa Internet-sivustonsa avulla lisää asiakkaita. Sivustolle tulevan mahdollisen uuden asiakkaan täytyy sivustolta pystyä näkemään CateringCeitaan tarjonnan monipuolisuus sekä palveluiden yksilöitävyys. CateringCeitaan Internetsivustolta kävijälle tulisi jäädä ammattitaitoinen ja palveleva vaikutelma CateringCeitaasta sekä raikas ja miellyttävä vaikutelma sivustosta.

# 5.1 Rakennekaavio

Määriteltyäni CateringCeitaan tarpeet pystyn aloittamaan sivuston suunnittelun. Goton ja Cotlerin (2003, 24) mukaan on tärkeää, että koko sivuston pystyy hahmottamaan kerralla. Tästä on apua, kun sivustolle aletaan tehdä rakennetta. Tämä tieto tulkitaan sivustokartaksi, joka toimii koko sivuston runkona. Sivustokartasta näkee ehdotetut linkit ja kuinka navigaatio pääpiirteissään järjestyy. Sivuston rakenteen kehittämisessä on kyse ennen kaikkea siitä, että määritellään kuinka tiedot organisoidaan, jotta sivuston käyttäjä löytää etsimänsä nopeasti ja helposti. (Goto & Cotler 2003, 23-24.)

Rakenne kannattaa esittää visuaalisessa muodossa vuokaaviona, josta näkyvät sivustolle mukaan tulevat sivut, niiden keskinäiset suhteet ja sivujen väliset linkitykset (Ala-Luukko 2004, 80-81). Aloitan CateringCeitaan Internet-sivuston suunnittelun tekemällä rakennekaavion eli kaavion, josta näkee mitä sisältöä sivustolle tulee, millä tavalla sisältö jakautuu eri sivuille ja miten sivut linkittyvät toisiinsa.

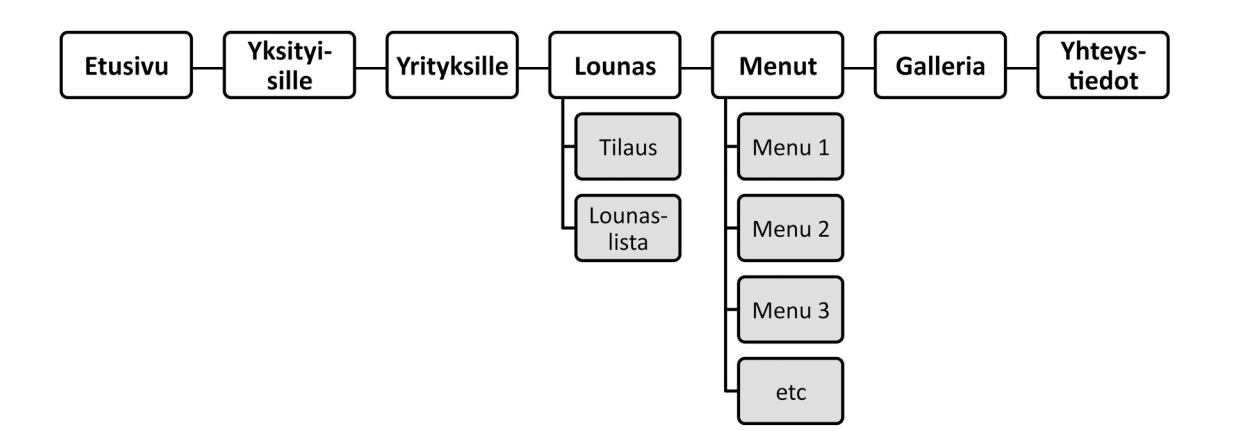

Kuva 5. CateringCeitaan Internet-sivuston rakennekaavio.

CateringCeitaan Internet-sivuston rakennekaavio (Kuva 5) näyttää, että sivustolle tulee seuraavat päätason sivut: Etusivu, Yksityisille, Yrityksille, Lounas, Menut, Galleria sekä Yhteystiedot. Lisäksi Lounas-sivun alta löytyy Tilaus-sivu ja Lounaslista-sivu, jolta näkee koko viikon lounaslistan. Lounaan Tilaus- ja Lounaslista-sivut tulevat sivustolle vasta lähempänä syksyä 2009, kun lounastoimitukset alkavat. Sitä ennen Lounas-sivulla ei ole alasivuja, vaan sivulla on lyhyt kuvaus tulevasta palvelusta. Myös Menut-sivulle tulee alasivuja. Alasivuilla esitellään erilaisia menukokonaisuusesimerkkejä. Menuja tullaan lisäilemään ja vaihtelemaan sesonkien mukaan, joten Menut-sivun alasivujen määrä tulee vaihtelemaan.

Rakennekaaviossa sivuille jaoteltu sisältö muodostaa samalla pohjan navigaatiolle. Päätason sivut muodostavat päätason navigaation. Koska Lounas- ja Menut –sivuille tulee alatason sivuja, on myös alemman tason navigaatiolle tarve. Rautalankamallista pystyn siis näkemään paitsi sivuston rakenteen myös eritasoisten navigaatioiden tarpeen. Tiedostettuani nämä asiat pystyn huomioimaan ne jo siinä vaiheessa, kun teen sivustolle rautalankamallia.

#### 5.2 Rautalankamalli

Alustava hahmotelma eli rautalankamalli on puhtaasti informatiivinen, ulkoasultaan suunnittelematon taitto, josta käyvät ilmi pääpiirteiltään sisältö, ensi- ja toissijainen navigointi ja kevyt toiminnallisuus. Yksinkertaisessa rautalankamallissa näkyy vain sisällön taitto ja navigoinnin järjestelyt. Kaikkien sivun elementtien laittaminen paperille auttaa näkemään, mitä ollaan rakentamassa jo ennen kuin varsinainen suunnittelu aloitetaan. (Goto & Cotler 2003, 24,99.)

Sivuasettelua suunniteltaessa mietitään, miten navigointiosat, logot ja muut toistuvat elementit sekä varsinainen sivukohtainen sisältö kuten teksti, kuvat ja animaatiot sijoitellaan Internet-sivuille. Eri sivunosien on erotuttava toisistaan riittävän selvästi, ja etenkin navigoinnin toimivuuteen on syytä paneutua huolellisesti. Asetteluratkaisun tulee olla selkeä ja helppokäyttöinen. (Ala-Luukko 2004, 66-67.)

Suosittelemme tekemään mallin ainakin kotisivusta ja kaikista tärkeimmistä sivuista. Muistakin tärkeistä alemman tason sivuista kannattaa tehdä rautalankamalli, erityisesti jos näiden sivujen taittopohja toistuu useilla muilla sivuilla. (Goto & Cotler 2003, 101.)

CateringCeitaan Internet-sivuston rakenteesta teen rautalankamallit etusivusta sekä yhdestä sisältösivusta. Teen vain yhdestä sisältösivusta rautalankamallin sen takia, että tulen käyttämään sitä pohjana muille sivuille. Tavoitteenani on, että kaikkien sisältösivujen rakenne olisi kauttaaltaan yhtenäinen.

#### 5.2.1 Sivuston koko

Rautalankamallin tekemisen aloitan miettimällä kuinka leveäksi suunnittelen sivuston. Haluan tehdä sivuston, joka näkyy leveyssuunnassa mahdollisimman monella käyttäjällä. Ala-Luukko (2004, 66) kertoo, että on tärkeää kiinnittää huomiota siihen, että käyttäjillä on erikokoisia näyttöjä ja selainikkunoita. On ratkaistava, tehdäänkö kiinteän kokoinen vai selainikkunan koon mukaan skaalautuva sivu. Skaalautuvuus tarjoaa ehkä sivun katsojalle paremman käyttömukavuuden, mutta se vähentää jonkin verran ulkoasun hallinnan mahdollisuuksia. Toisaalta kiinteä asettelu tarkoittaa sitä, että suuren näytön käyttäjillä jää yleensä selainikkunaan paljon tyhjää tilaa, koska kiinteä asettelu suunnitellaan pienehkölle näyttökoolle. (Ala-Luukko 2004, 66.)

Itse olen huomannut näyttökoon mukaan skaalautuvilla sivustoilla erityisesti tekstipalstan leveyden muuttumisen ongelmaksi, sillä siitä seuraa yleensä luettavuusongelmia. Pienessä selainikkunassa tekstipalstan leveys muuttuu niin kapeaksi, että lukemisesta tulee nykivää lyhyiden tekstirivien takia. Suurissa selainikkunoissa puolestaan tekstipalstasta tulee niin leveä, että lukiessa rivin lopusta, sivun oikeasta laidasta, on vaikeaa päästä seuraavan rivin alkuun sivun vasempaan laitaan. Tällöin lukemisesta tulee hidasta ja hankalaa.

Varsin turvallisilla vesillä ollaan, jos sivu suunnitellaan 800\*600 pikselin näytölle. Tällöin 750 pikselin levyinen sivu mahtuu juuri ja juuri 800\*600 pikselin näytölle kokonaan, sillä selainohjelman reunukset ja vierityspalkit vievät jonkin verran tilaa näytöltä. Vaakasuuntainen vierittäminen on käytettävyyden kannalta erittäin epämukavaa, joten sitä kannattaa kaikin keinoin välttää. (Ala-Luukko 2004, 66.)

W3Schools (2009) on kerännyt tietoa heidän sivuilla vierailleiden henkilöiden käyttämistä selaimista ja näyttökooista. Vuoden 2009 tilastojen mukaan neljällä prosentilla kävijöistä on 800\*600 pikselin kokoinen näyttö. 36 prosentilla on 1024\*768 pikselin kokoinen näyttö ja huimalla 57 prosentilla on suurempi näyttö. Sivusto on tarkoitettu ihmisille, jotka ovat kiinnostuneita Internet-teknologioista, joten luvut saattavat olla hiukan vääristyneitä. Keskivertokäyttäjällä saattaa olla käytössään pienempiä näyttöjä. (W3Schools 2009.) Oletan CateringCeitaan sivustolla kävijöiden olevan peruskäyttäjiä, joilla ei ole käytössään viimeisintä teknologiaa. Näin ollen suuremmalla osalla kuin 4 prosentilla olisi käytössään 800\*600 pikselin kokoinen näyttö.

Vaikka selainikkunan leveyden mukaan skaalautuva sivu ehkä olisi käyttäjäystävällisempi kuin kiinteän levyinen, teen CateringCeitaan sivustosta kiinteän levyisen. Näin pystyn hallitsemaan paremmin sivuston eri osia ja niiden ulkonäköä. Teen sivustosta 750 pikseliä leveän. Näin sivusto näkyy leveyssuunnassa kokonaan myös 800x600 pikselin kokoisissa näytöissä. Sivuston pituus tulee venymään sisällön mukaan. Näin ei tarvitse olla huolissaan siitä, mahtuuko kaikki oleellinen sisältö sivuille.

#### 5.2.2 Liikemerkin sijainti

Määriteltyäni sivuston leveyden päätän liikemerkin sijainnin. Nielsen ja Tahir (2002) arvioivat 50 suosittua sivustoa. Heidän arvioimista sivuista kaikilla oli jonkinlainen logo. Sivuista 84 prosentilla logo oli sijoitettu ylävasemmalle. 6 prosentilla sivuista logo oli yläoikealla. 6 prosentilla sivuista logo oli sijoitettu ylhäälle keskelle. Suositus on, että sivuston logo sijoitetaan kotisivulla vasempaan yläkulmaan. (Nielsen & Tahir 2002, 41.)

Päätän liikemerkin sijainnin ennen kuin sijoitan sivustolle muita elementtejä siksi, että liikemerkillä on niin vakiintunut sijainti. Näin en vahingossa sijoita muita elementtejä kohtaan, johon yrityksen liikemerkki suositusten mukaan tulisi sijoittaa. Sijoitan siis CateringCeitaan liikemerkin suositusten mukaan vasempaan yläkulmaan (Kuva 6).

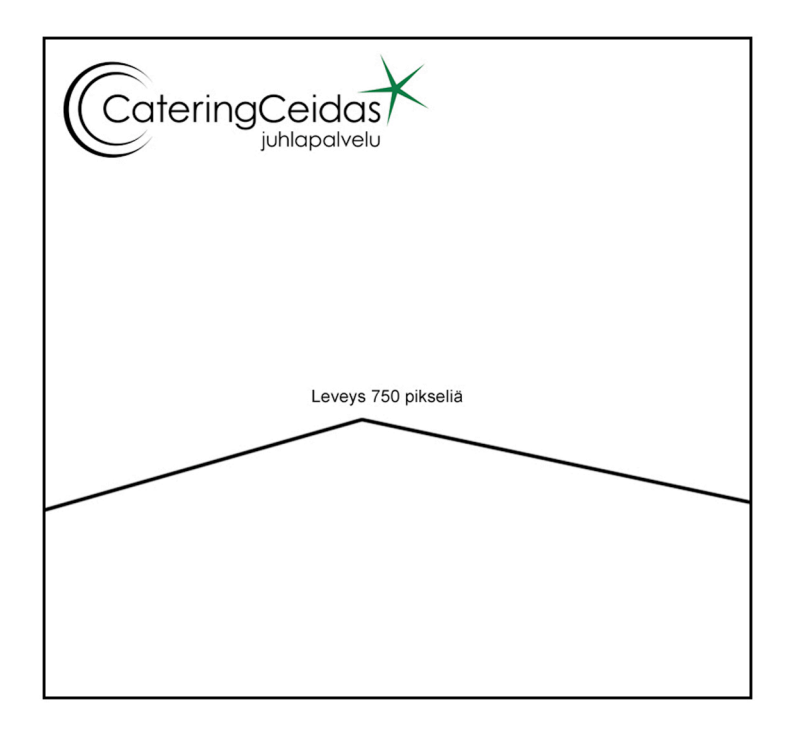

Kuva 6. CateringCeitaan Internet-sivuston rautalankamallin alkuvaihe.

#### 5.2.3 Navigaatio

Koska kotisivun ensisijainen tarkoitus on helpottaa siirtymistä sivuston muihin osiin, on tärkeää, että käyttäjät löytävät suunnistusalueen vaikeuksitta (Nielsen & Tahir 2002, 19). Vakiintuneita paikkoja navigointipalkille ovat sivun vasen reuna ja sivun ylälaita. Muitakin vaihtoehtoja voi myös käyttää, kunhan navigointiosa löytyy sivulta helposti. (Ala-Luukko 2004, 66.) Nielsenin ja Tahirin (2002) arvioimista sivustoista 30 prosenttia oli sijoittanut suunnistuspalkin vasempaan laitaan. Yhtä suuri osa arvioiduista sivustoista käytti välilehtiä sivustolla liikkumiseen. 18 prosenttia sivustoista oli sijoittanut suunnistuslinkit sivun yläreunaan. (Nielsen & Tahir 2002, 43.)

Itse suosin navigaation sijoittamista sivuston yläosaan yrityksen liikemerkin alle. Tässä kohtaa se rajaa ja rytmittää sivuston rakennetta, sillä navigaatio toimii rajana sivuston varsinaisen sisällön ja yrityksen liikemerkin sisältävän yläpalkin välillä. Vaakasuuntaisen navigaation haasteena on kuitenkin sivuston leveys. Jos sivusto on laaja ja navigaatioon tulee paljon linkkejä tai jos linkkien nimet ovat pitkiä, ne eivät mahdu sivustolle leveyssuuntaan. Mikäli navigaatio ei mahdu vaakasuuntaan sivustolle, täytyy se sijoittaa pystysuuntaan. Pystysuuntaiseen navigaatioon mahtuu suurempi määrä linkkejä, jolloin se on hyvä navigointivaihtoehto laajoilla sivustoilla.

CateringCeitaan Internet-sivuston rakennekaaviosta näkyy, että päätason linkkejä tulee sivustolle seitsemän kappaletta. Linkkien määrä on melko pieni ja lisäksi osa linkkien nimistä on melko lyhyitä, jolloin vaakasuuntaisen navigaation käyttäminen tässä tapauksessa on mahdollista. Päätason navigaation sijoitan sivun yläosaan, CateringCeitaan liikemerkin alle (Kuva 7).

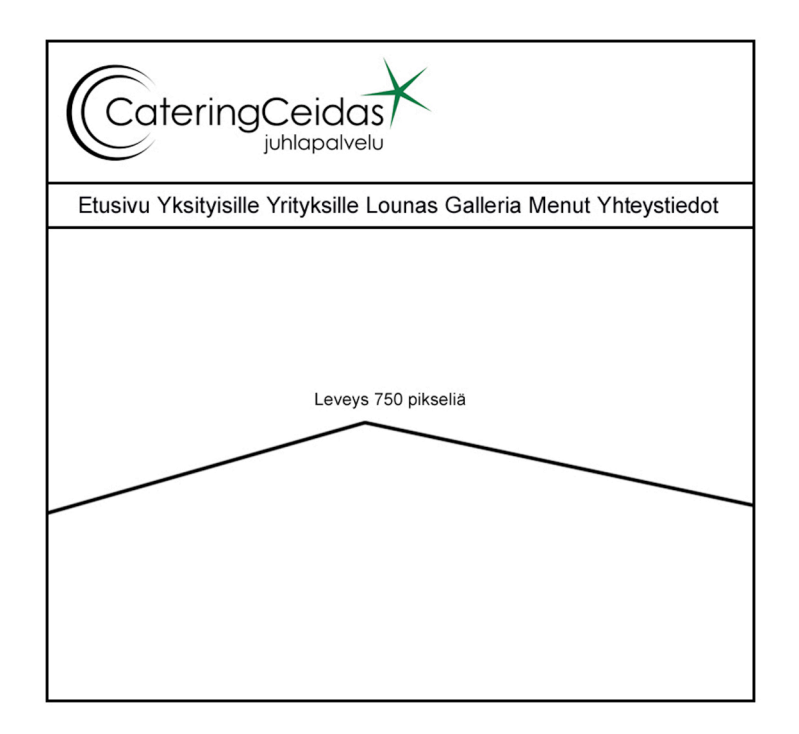

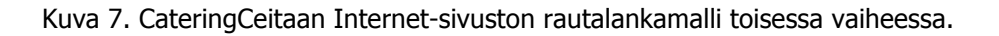

Alatason navigaatio on madollista sijoittaa joko vaakasuuntaisena päätason navigaation alapuolelle tai pystysuuntaisena sivuston vasempaan tai oikeaan laitaan. Koska Menutsivulle saattaa tulla suurikin määrä eri menuja, on varmempaa tehdä alatason navigaatiosta pystysuuntainen. Sijoitan alemman tason navigaation sivuston vasempaan laitaan, sillä pystysuuntaisen navigaation sijoittaminen vasempaan laitaan on niin paljon yleisempää kuin navigaation sijoittaminen sivuston oikeaan laitaan. (Kuva 9).

#### 5.2.4 Etusivu ja muut sivut

Käyttäjälle on tärkeää, että hän jo etusivulla saa jonkinlaisen käsityksen siitä, mitä on odotettavissa. Jos aloitussivu on sekava, eikä orientoi käyttäjäänsä, hän saattaa vetäytyä jo tässä vaiheessa. (Hatva 2003, 14.) Sivuston yhdenmukaisella taitolla ja ulkonäöllä autat käyttäjää samaan hyvän käyttökokemuksen sivustostasi. Käyttäjän tulisi pystyä klikkailemaan läpi sivustosi hämmentymättä. Jos kaikilla sivuilla on erilainen ulkonäkö tai jos navigaatio on eri paikassa joka sivulla, käyttäjä saattaa turhautua. Varmista, että sivustosi tarjoaa yhdenmukaisen ilmeen käyttäjälle. (Adobe Systems Incorporated 2009a.)

Aloitussivulta pitää selvitä ensisilmäyksellä, mistä on kysymys. Kun asiat on ryhmitelty oikein, suurempikin sisällysluettelo hahmottuu katsojalle. Hyvin tehdyltä etusivulta ilmenee myös seuraavien sivujen logiikka ja toimintamalli. Katsoja oivaltaa järjestyksen ja osaa toimia sen mukaan. On lähes selviö, että etusivulla esitetyn logiikan täytyy jatkua myöhemminkin. Tiettyjen asioiden tulee olla samalla paikalla ja sovitut värit säilyttävät merkityksensä kautta linjan. Käyttäjä voi luottaa "sopimuksiin" ja ennakoida tapahtumia. (Hatva 2003, 15-16.)

Kaikki CateringCeitaan Internet-sivuston sivut tulevat noudattamaan samaa rakennetta. Kaikki sivut tulevat olemaan saman levyisiä ja liikemerkki, päätason navigaatio sekä alatunniste, josta löytyy tärkeimmät yhteystiedot, tulevat olemaan kaikilla sivuilla samassa kohtaa. Etusivun (Kuva 8) ja muiden sisältösivujen (Kuva 9) rautalankamallit eroavat toisistaan ainoastaan sisältöosion kohdalla.

Etusivulla sisältöosio on leveämpi, koska sille ei tule tulemaan alatason navigaatiota. Leveämpi sisältöosio mahdollistaa esimerkiksi suurempien kuvien käytön etusivulla. Muilla sisältösivuilla sisältöosio on kapeampi, jotta alatason navigaatiolle jää tilaa sivuston vasempaan laitaan. Vaikkei jollekin sisältösivulle tule alatason navigaatiota, alkaa sisältöosio silti samasta kohtaa kuin jos sivulla olisi alatason navigaatio. Näin jokainen sisältösivu noudattaa samaa rakennetta. Alatason navigaatio tulee löytymään sekä Lounas- että Menut –sivuilta samasta kohtaa. Rakenteen lisäksi sivuston yhtenäinen visuaalinen ilme, jota käytän kaikilla sivuilla, sitoo sivut toisiinsa.

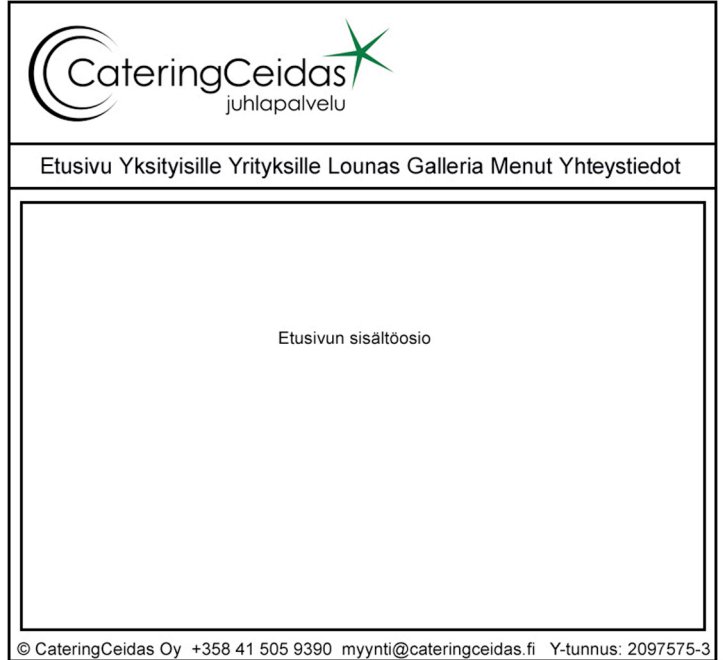

Kuva 8. CateringCeitaan Internet-sivuston etusivun rautalankamalli.

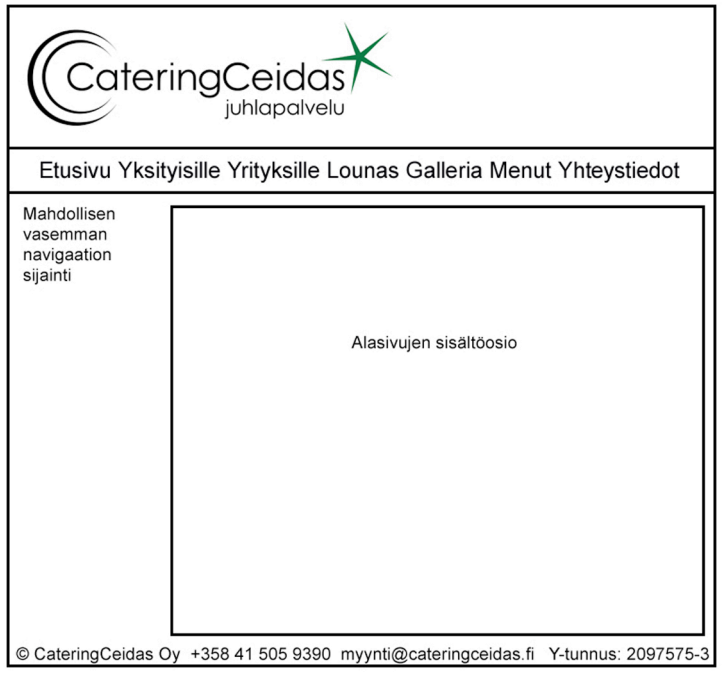

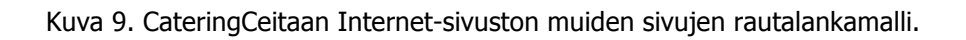

## 6 VÄRIENKÄYTTÖ CATERINGCEITAAN SIVUSTOLLA

Graafisessa suunnittelussa mietitään sivuston visuaalinen ilme eli väripaletti ja värien käyttö eri kohteissa, fontit, elementtien sijoittelu, sivulta toiselle toistuvat kuvat, logot ynnä muut. Sisältöelementtien tulee erottua toisistaan selkeästi, mutta graafisen ilmeen tulee silti säilyä yhtenäisenä läpi koko sivuston, jotta palvelu muodostaa selkeän kokonaisuuden. Visuaalinen ilme tulee suunnitella niin, ettei sivuston kokonaisilme rikkoudu vaikka sivustolle lisätään uutta sisältöä. (Ala-Luukko 2004, 79, 82.)

Tehokkaan väripaletin valitseminen Internet-sivuille on yksi taitolaji suunnittelijan maailmassa. Jokaisella sivustolla olevalla elementillä tyhjä tila mukaan luettuna on väri. Tavoitteena on, että kaikki värit toimivat yhdessä vahvistaen sivuston tunnelmaa ja tarkoitusta. Internet-sivustoa suunniteltaessa pystyy värivalintojen tekemisen jakaa kolmeen eri osa-alueeseen: tekstien ja taustojen värit, linkkien värit sekä käyttöliittymän värit. (Campbell 2005, 33.)

Koska olen jo valinnut CateringCeitaalle värit jää tehtäväkseni nyt löytää paras mahdollinen tapa käyttää valitsemiani värejä CateringCeitaan Internet-sivustolla. Mikäli valitsemani värit eivät riitä haluamani vaikutelman luomiseen tulen poimimaan mukaan myös muita sopivia värejä. Esimerkiksi sisältötekstille tulen suurimmalla todennäköisyydellä valitsemaan jonkin muun kuin jonkin CateringCeitaan sitrussuoran väreistä. Aloitan luomalla yleisilmeen, jonka jälkeen siirryn navigaation, tekstin ja linkkien ilmeen luomiseen ja lopuksi viimeistelen visuaalisen ilmeen.

# 6.1 Värillinen rautalankamalli

Aloitan CateringCeitaan Internet-sivuston visuaalisen ilmeen suunnittelun luomalla värillisen rautalankamallin (Kuva 10). Näin saan kuvaan hiukan eloa ja näen samalla minkälaisen tunnelman CateringCeitaan väreillä saa aikaiseksi. Samalla värillinen rautalankamalli antaa suuntaviivaa visuaalisen ilmeen suunnittelulle.

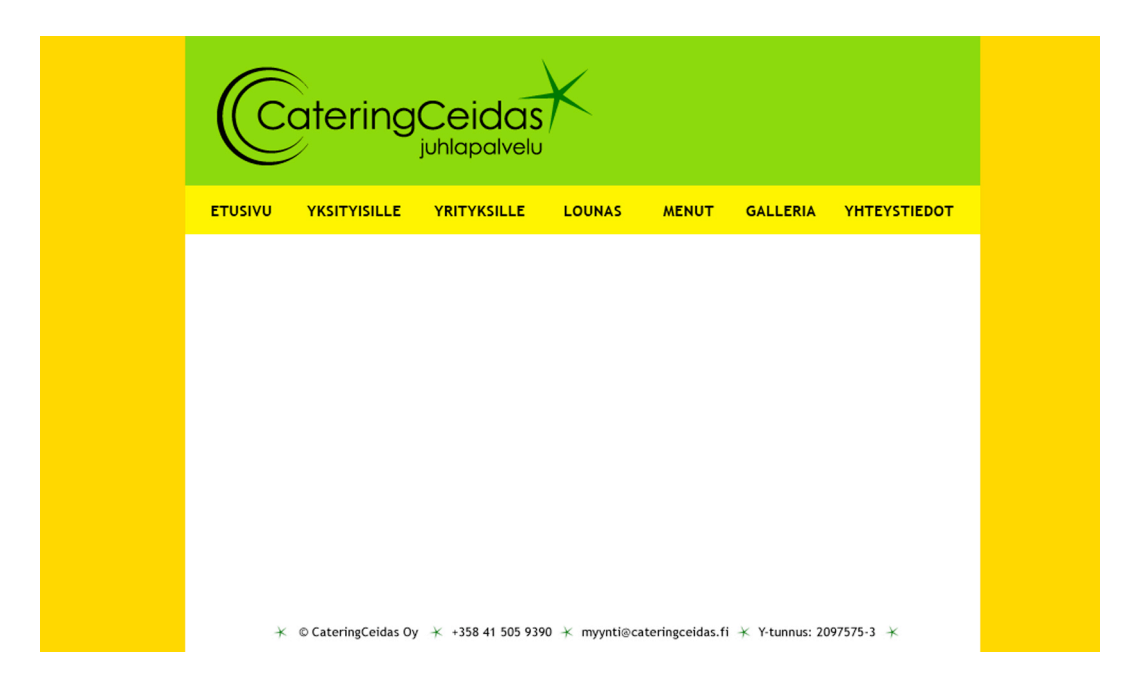

Kuva 10. CateringCeitaan Internet-sivuston värillinen rautalankamalli.

Suurina pintoina CateringCeitaan värit luovat raikkaasta luonteestaan huolimatta melko raskaan ilmeen. Värillisestä rautalankamallista on hyvä lähteä tekemään CateringCeitaan Internet-sivuston visuaalista ilmettä tietäen, että värejä on hyvä käyttää pieninä pintoina, jolloin niiden raikkaus ja keveys säilyy.

# 6.2 Navigaatio

# 6.2.1 Päätason navigaatio

CateringCeitaan Internet-sivuston päätason navigaatio on CateringCeitaan liikemerkin alapuolella, sivuston varsinaisen sisällön yläpuolella. Sijoitin navigaation kyseiseen kohtaan siksi, että siinä se jakaa ja rytmittää sivuston rakennetta.

Aloitan päätason navigaation ilmeen suunnittelun kokeilemalla linkkien väreinä CateringCeitaan värejä (Kuva 11, kolme ylintä riviä). Näissä kolmessa vaihtoehdossa säilyy värien raikkaus ja navigaatio jää ilmavaksi ja kevyeksi. Ongelmaksi muodostuu värien kirkkaus, jonka takia ne erottuvat huonosti valkoisesta taustasta. Koska navigaation tulee löytyä helposti, täytyy sen erottua sivustolta vahvana elementtinä.

Seuraavaksi kokeilen miten CateringCeitaan värit toimivat taustavärinä päätason navigaatiolle (Kuva 11 kolme alinta riviä). Värillinen laatikko navigaation linkkien takana antaa navigaatiolle sen tarvitsemaa huomiota. Pelkkä värillinen laatikko tosin on erittäin tylsä navigaatiossa.

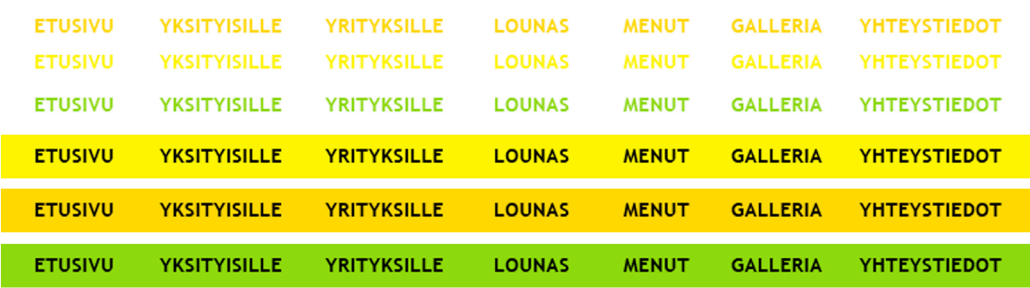

Kuva 11. Navigaation visuaalisen ilmeen kokeilua.

Tuon päätason navigaation ilmeeseen hiukan kolmiulotteisuutta ja mielenkiintoa käyttämällä liukuvärejä (Kuva 12). Liukuvärit muodostuvat yhdestä CateringCeitaan väristä sekä yhdestä hiukan tummemmasta sävystä, johon CateringCeitaan väri liukuu.

| <b>ETUSIVU</b> | <b>YKSITYISILLE</b> | <b>YRITYKSILLE</b> | <b>LOUNAS</b> | <b>MENUT</b> | <b>GALLERIA</b> | <b>YHTEYSTIEDOT</b> |
|----------------|---------------------|--------------------|---------------|--------------|-----------------|---------------------|
| <b>ETUSIVU</b> | <b>YKSITYISILLE</b> | <b>YRITYKSILLE</b> | <b>LOUNAS</b> | <b>MENUT</b> | <b>GALLERIA</b> | <b>YHTEYSTIEDOT</b> |
| <b>ETUSIVU</b> | <b>YKSITYISILLE</b> | <b>YRITYKSILLE</b> | <b>LOUNAS</b> | <b>MENUT</b> | <b>GALLERIA</b> | <b>YHTEYSTIEDOT</b> |
|                |                     |                    |               |              |                 |                     |
| <b>ETUSIVU</b> | <b>YKSITYISILLE</b> | <b>YRITYKSILLE</b> | LOUNAS,       | <b>MENUT</b> | <b>GALLERIA</b> | YHTEYSTIEDOT        |
| <b>ETUSIVU</b> | <b>YKSITYISILLE</b> | <b>YRITYKSILLE</b> | <b>LOUNAS</b> | <b>MENUT</b> | <b>GALLERIA</b> | <b>YHTEYSTIEDOT</b> |
| <b>ETUSIVU</b> | <b>YKSITYISILLE</b> | <b>YRITYKSILLE</b> | <b>LOUNAS</b> | <b>MENUT</b> | <b>GALLERIA</b> | <b>YHTEYSTIEDOT</b> |

Kuva 12. Navigaation visuaalinen ilme etenee.

Kolme ylintä versiota (Kuva 12) ovat ilmeeltään aavistuksen raskaita. Kokeilemalla valkoista tekstiväriä näkyy, että raskas vaikutelma aiheutui mustasta linkkiväristä. Kolme alinta esimerkkiä (Kuva 12) antavat paljon raikkaamman ja kevyemmän vaikutelman linkkivärin ollessa valkoinen. CateringCeitaan kirkkaat värit yhdistettynä valkoiseen aiheuttavat tälläkin kertaa erottuvuusongelmia. Valkoinen tekstiväri erottuu huonosti keltaiselta palkilta. Myös oranssilla palkilla oleva valkoinen linkkiteksti erottuu melko huonosti. Vihreä palkki on kolmesta alimmasta vaihtoehdosta (Kuva 12) selkeästi paras valkoisen tekstin luettavuuden suhteen, joten valitsen sen päätason navigaation taustaksi.

Sivustolla kävijöiden tulisi tietää missä kohtaa sivustoa he ovat ja miten he pääsevät takaisin ylimmän tason sivulle (Adobe Systems Incorporated 2009b). Voit lisätä suunnistuspainikkeisiin selvästi erottuvan sijainnin ilmaisimen. Visuaalinen ero tai suunnistusilmaisin varmistaa, että käyttäjät tunnistavat lähtökohdan tullessaan takaisin siihen sivuston muista osista. (Nielsen & Tahir 2002, 11.)

CateringCeitaan Internet-sivuston päätason navigaatioon lisään tyylin, joka näyttää millä sivulla käyttäjä sillä hetkellä on. Lisäksi teen tyylin, joka tulee näkyviin, kun käyttäjä vie hiiren jonkin päätason navigaation linkin päälle eli hover-tyylin. Käytän sijainnin ja hover-tyylin näyttämiseen samoja liukuvärejä, joita koetin vaihtoehtona päätason navigaation taustaksi. Oranssin värin valitsen näyttämään käyttäjän nykyisen sijainnin, koska oranssilla pohjalla valkoinen teksti näkyy paremmin kuin keltaisella. Hover-tyyli voi olla se, jonka luettavuus on heikompi, koska käyttäjällä on itsellään mahdollisuus vaikuttaa sen näkymiseen eikä se näy kovin pitkiä aikoja kerrallaan. CateringCeitaan Internet-sivuston päätason navigaatiossa käytetään siis kaikkia CateringCeitaan värejä (Kuva 13).

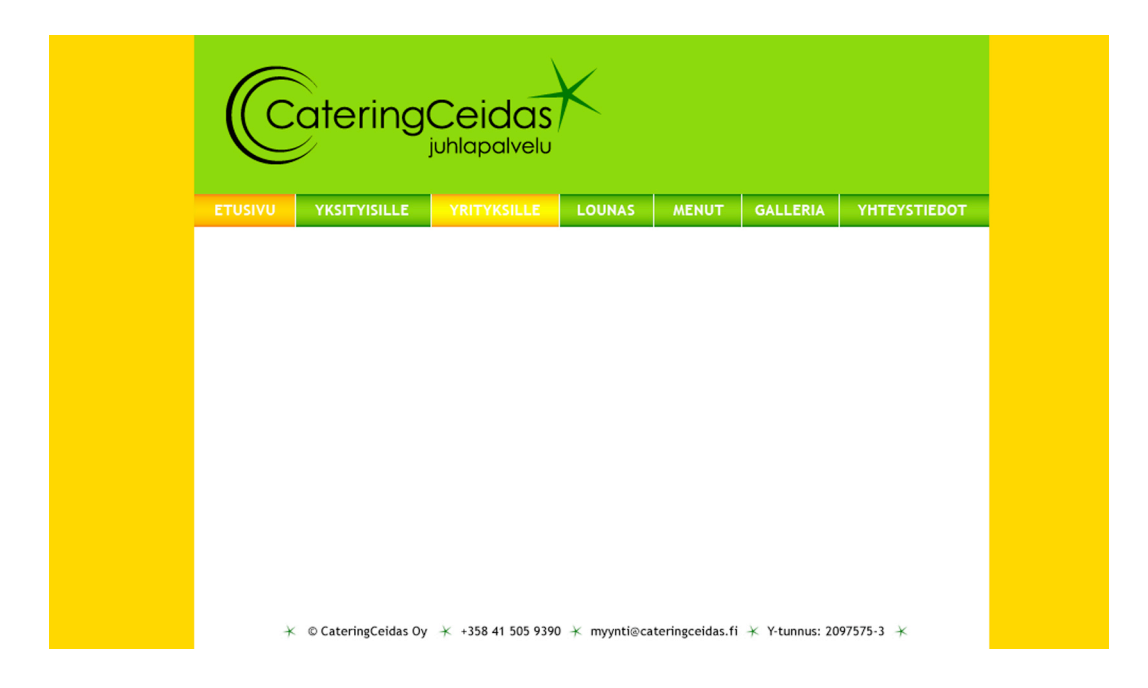

Kuva 13. CaterinCeitaan Internet-sivuston päätason navigaation visuaalinen ilme.

# 6.2.2 Alemman tason navigaatio

Värejä voidaan todella ehdollistaa viestinnässä. Käyttäjälle opetetaan jokin merkitys, joka liittyy kyseiseen väriin. Joskus luodaan kokonainen värijärjestelmä, jonka käyttäjä oppii useimmiten tiedostamattaan, jos järjestelmä on loogisesti rakennettu. (Hatva 2003, 73.) Koska haluan, että käyttäjän olisi mahdollisimman helppo oppia CateringCeitaan Internet-sivuston värijärjestelmä, käytän alemman tason navigaatiossa samoja värejä kuin päätason navigaatiossa merkitsemään linkkien tyylejä, aktiivisen sivun tyyliä sekä hover-tyyliä.

En halua tehdä alemman tason navigaatiosta raskasta elementtiä, joten koetan käyttää CateringCeitaan värejä tekstilinkkien väreinä. Käytän vihreää väriä normaalien linkkien värinä, oranssia väriä aktiivisen linkin värinä ja keltaista väriä hover-tyylinä (Kuva 14).

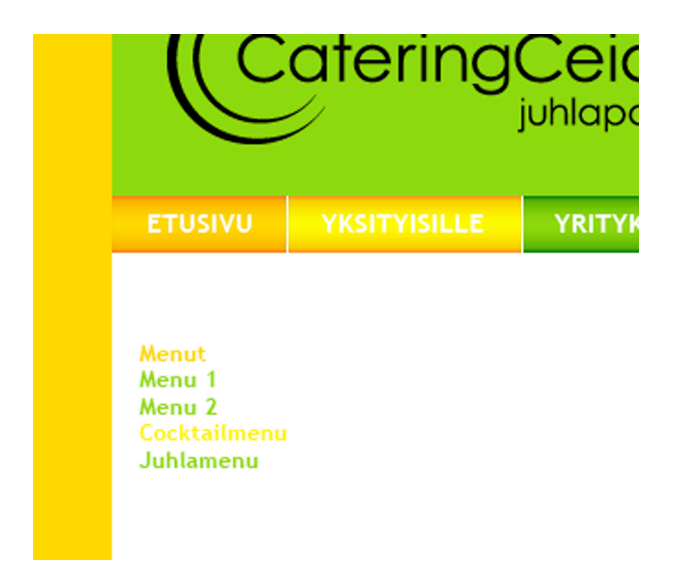

Kuva 14. Alatasonnavigaation tyylien värikokeiluja.

Kuvassa (Kuva 14) näkyy, että vihreä ja oranssi erottuvat melko hyvin valkoisesta taustasta. Hover-tyylissä käytetty keltainen väri sen sijaan erottuu valkoisesta taustasta melko huonosti. Muutan alemman tason navigaation hover-tyyliä niin, että tekstivärin muutoksen sijaan käytän taustavärin muutosta. Linkki siis pysyy edelleen vihreänä, kun hiiren vie sen päälle, mutta linkin taustalle ilmestyy keltainen palkki. CateringCeitaan vihreä linkkivärinä ja sen taustalla CateringCeitaan keltainen palkki muodostavat erittäin vahvan kontrastin (Kuva 15, vasemman puoleinen esimerkki). Kontrasti on niin vahva, että silmiin melkein sattuu, joten teen palkista osittain läpinäkyvän. Tästä seuraa valkoisen taustan näkyminen keltaisen läpi jolloin keltainen vaalenee. Vaaleamman

keltaisen kanssa vihreä linkkiväri toimii hyvin eikä kontrasti enää ole liian suuri (Kuva 15, oikean puoleinen esimerkki).

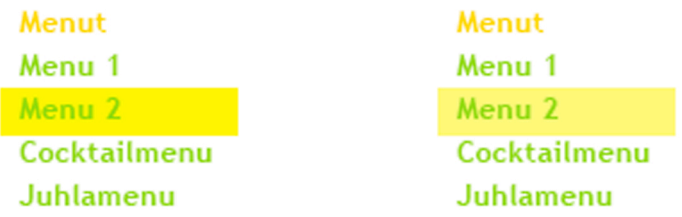

Kuva 15. Alemman tason navigaation visuaalisen ilmeen versioita.

Sekä päätason navigaatio että alemman tason navigaatio noudattavat nyt samaa värimaailmaa ja väreillä on samat merkitykset (Kuva 16). Näin käyttäjälle on helpompaa oppia CateringCeitaan Internet-sivuston värien merkitykset.

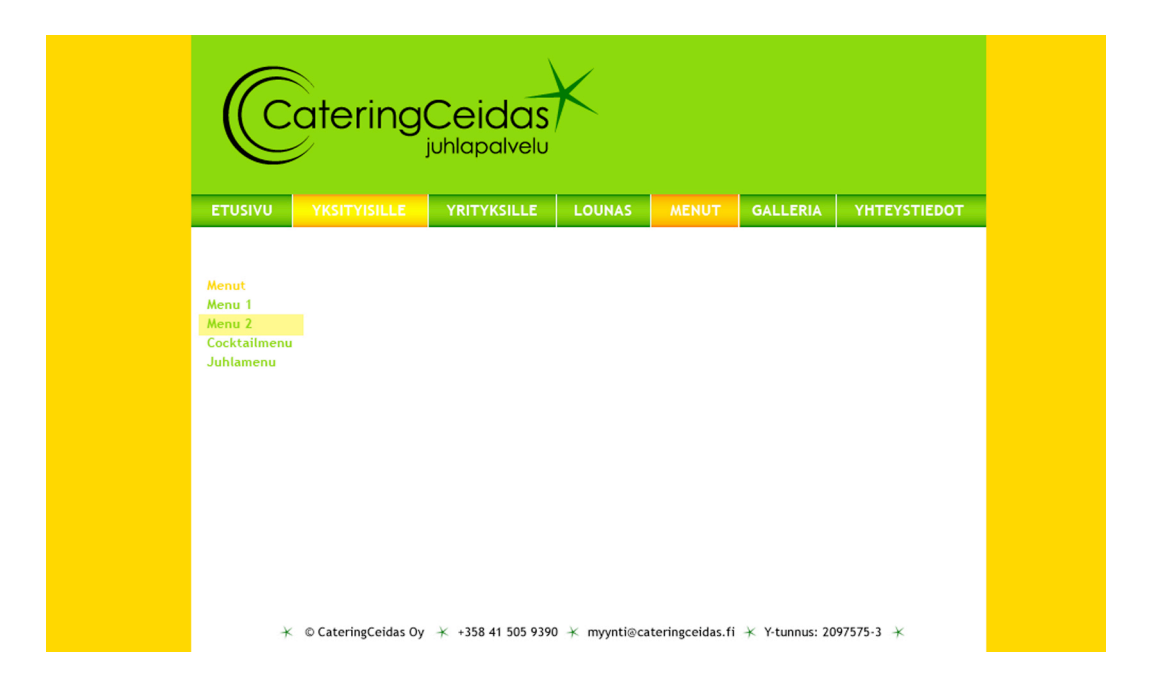

Kuva 16. Päätason ja alemman tason navigaatioiden visuaaliset ilmeet valmiina.

Alemman tason navigaatio on ilmeeltään kevyempi ja huomaamattomampi kuin päätason navigaatio, jonka täytyy erottua voimakkaana elementtinä sivustolla, jotta käyttäjä löytää sen helposti. Käyttäjälle näytetään navigaatiossa koko ajan millä sivulla hän on, joten hänen ei pitäisi eksyä eikä hämmentyä sijainnistaan sivustolla.

#### 6.3 Teksti

Ihmiset eivät lue tekstejä Internet-sivuilla, sillä se hidastaa heitä eikä heillä ole aikaa siihen. Sen sijaan he silmäilevät tekstiä ja poimivat siitä kohtia, jotka kiinnostavat heitä. Parasta mitä voit suunnittelijana tehdä tekstillesi on tehdä siitä helposti silmäiltävää. Tekstin ja taustan värien suhteen tärkein asia on riittävä kontrasti. (Campbell 2005, 33.)

Suurin kontrasti ei aina kuitenkaan ole paras. Silmät väsyvät liian kirkasta ruutua katsellessa, mutta vaaleuseron pitäisi kuitenkin olla riittävä ylittääkseen erottuvuuskynnyksen. On olemassa lukuisia tutkimuksia siitä, pitäisikö olla vaalea kuvio tummalla pohjalla vai tumma kuvio vaalealla pohjalla. Valittavasti ne ovat keskenään ristiriitaisia, mikä osaltaan kertoo siitä, miten monen asian yhteissumma luettavuus ja havaitseminen on. (Hatva 2003, 68.)

Kontrastin tyypillä on myös väliä. Silmiinpistävä tai räikeä kontrasti aiheuttaa kaksi asiaa. Ensimmäinen on, että teksti korostuu liikaa, jolloin se ei sulaudu taustaan silloin, kun katsoja ei sitä tarvitse. Toinen asia, joka aiheutuu liian räikeästä kontrastista on, että se pakottaa katsojan silmät työskentelemään kovemmin kuin niiden pitäisi, jolloin seurauksena saattaa olla päänsärkyä ja silmien rasittumista. Ihanteellisin tekstin ja taustan välinen kontrasti on selvä siinä mielessä, että teksti erottuu, mutta samalla rauhallinen siinä mielessä, ettei kontrasti peitä alleen muita sivuston osia. (Campbell 2005, 34.)

Vaalealla sivustolla musta teksti näyttää yleensä erittäin kovalta ja erottuvalta. Kontrasti on suuri verrattuna kaikkiin ympärillä oleviin elementteihin, jolloin teksti ei muutu "näkymättömäksi" silloin kun käyttäjä ei sitä tarvitse. Kontrasti on yksinkertaisesti liian suuri. Olen ratkaissut tämän ongelman yleensä käyttämällä mustan tekstin sijaan tumman harmaata tekstiä (Kuva 17). Näin kontrastiero pienenee juuri sen verran, että sivuston ilme pehmenee ja tekstin lukeminen on miellyttävämpää, mutta tekstin luettavuus ei silti kärsi.

Lorem ipsum dolor sit amet, consectetur adipiscing elit. Aenean eget dui sit amet diam dignissim lobortis. Nam convallis eleifend metus sed accumsan. Mauris aliquet sollicitudin ornare. Praesent quam lorem, aliguam nec conque sit amet, euismod quis tortor. Ut ipsum tortor. sagittis ac convallis et, congue id magna. Integer hendrerit, dui vel<br>pretium accumsan, ligula felis tempor felis, id porttitor massa tellus quis dui. Morbi vitae ipsum risus, eget tempus mauris. Morbi commodo dui massa. Nullam accumsan suscipit porttitor. Nam augue mauris, fermentum sit amet ullamcorper at, faucibus quis liquia. Maecenas id nisi quis urna molestie fermentum eget nec erat. Cum sociis natoque penatibus et magnis dis parturient montes, nascetur ridiculus mus Aliquam erat volutipat. Quisque adipiscing, purus at interdum hendrerit,<br>est orci cursus justo, convallis ornare metus ligula vel leo. Cras euismod consectetur nulla cursus luctus. Aliquam et facilisis arcu. Proin non metus eget massa adipiscing cursus eget eget diam

Lorem ipsum dolor sit amet, consectetur adipiscing elit. Aenean eget dui sit amet diam dignissim lobortis. Nam convallis eleifend metus sed accumsan. Mauris aliquet sollicitudin ornare. Praesent quam lorem, aliguam nec conque sit amet, euismod quis tortor. Ut ipsum tortor. sagittis ac convallis et, congue id magna. Integer hendrerit, dui vel<br>pretium accumsan, ligula felis tempor felis, id porttitor massa tellus quis dui. Morbi vitae ipsum risus, eget tempus mauris. Morbi commodo dui massa. Nullam accumsan suscipit porttitor. Nam augue mauris, fermentum sit amet ullamcorper at, faucibus quis liquia, Maecenas id nisi quis urna molestie fermentum eget nec erat. Cum sociis natoque penatibus et magnis dis parturient montes, nascetur ridiculus mus Aliquam erat volutipat. Quisque adipiscing, purus at interdum hendrerit,<br>est orci cursus justo, convallis ornare metus ligula vel leo. Cras euismod consectetur nulla cursus luctus. Aliquam et facilisis arcu. Proin non metus eget massa adipiscing cursus eget eget diam.

Kuva 17. Musta ja tumman harmaa teksti.

CateringCeitaan Internet-sivuston yleisilme ei ole kovin vaalea, joten joudun kokeilemaan eri värisiä tekstejä löytääkseni parhaan tekstivärin. Kokeilen tekstin väriksi kahta harmaata sekä mustaa (Kuva 18). Vaalein harmaa vasemmalla on selkeästi liian pienikontrastinen voimakkaiden värien rinnalla. Keskellä oleva tummempi harmaa teksti pärjää jo kontrastillaan voimakkaille väreille, mutta jää silti jollain tavalla mitään sanomattomaksi. Oikealla oleva täysin musta teksti, sopii parhaiten CateringCeitaan Internetsivuston visuaaliseen ilmeeseen. Tämä johtuu osaksi voimakkaista väreistä, joille tekstin täytyy pystyä pistämään kampoihin, ja osaksi CateringCeitaan voimakkaasta liikemerkistä. Liikemerkki on voimakas elementti joten tekstin täytyy elementtinä olla yhtä voimakas kuin se erottuakseen. Valitsen CateringCeitaan Internet-sivuston tekstiväriksi mustan (Kuva 20).

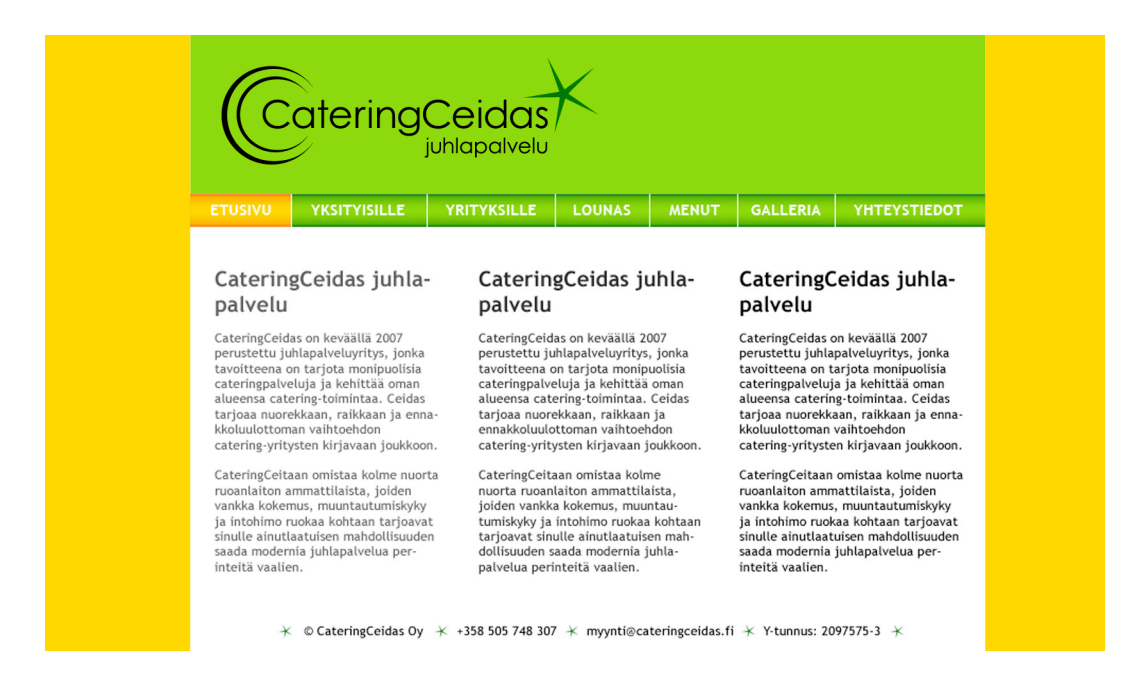

Kuva 18. Tekstivärien kokeiluja.

Jos halutaan osoittaa, että jokin elementti on erityisen tärkeä tai ensisijainen, voidaan se osoittaa värillä, joka nostaa asian esille muusta ympäristöstä poikkeavana. Voidaan käyttää intensiteetiltään voimakkaampaa, vaaleampaa tai lämpimämpää väriä tai taustan vastaväriä. (Hatva 2003, 73.) Otsikko on elementti, jonka tulisi erottua muusta tekstistä. Vaikka otsikko on jo suuremmalla, lihavoidulla fontilla kaipaa se vielä jotakin herättääkseen otsikon tavalla huomiota.

Koetan kaikkia CateringCeitaan värejä otsikon väriksi (Kuva 19). CateringCeitaan keltainen ja oranssi ovat valkoista taustaa vasten liian pienikontrastiset tuodakseen otsikkoon toivottua erottuvuutta. CateringCeitaan vihreä on väreistä erottuvin ja huomiota herättävin, joten valitsen sen CateringCeitaan Internet-sivuston otsikoiden väriksi (Kuva 20).

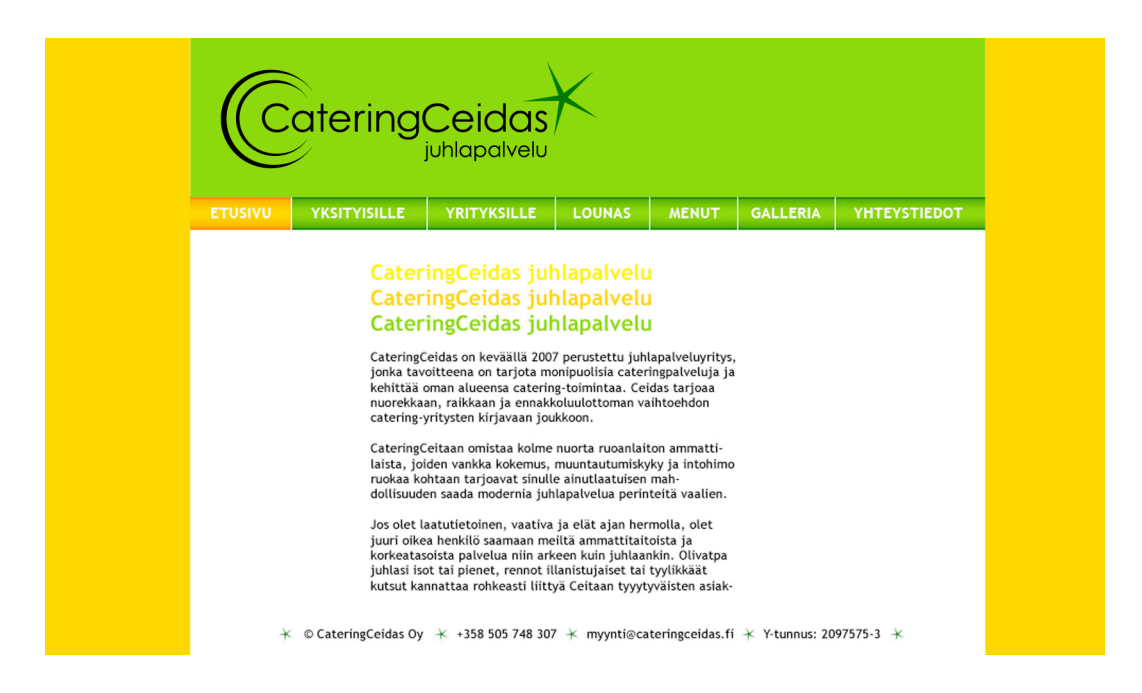

Kuva 19. Otsikon värivaihtoehtoja.

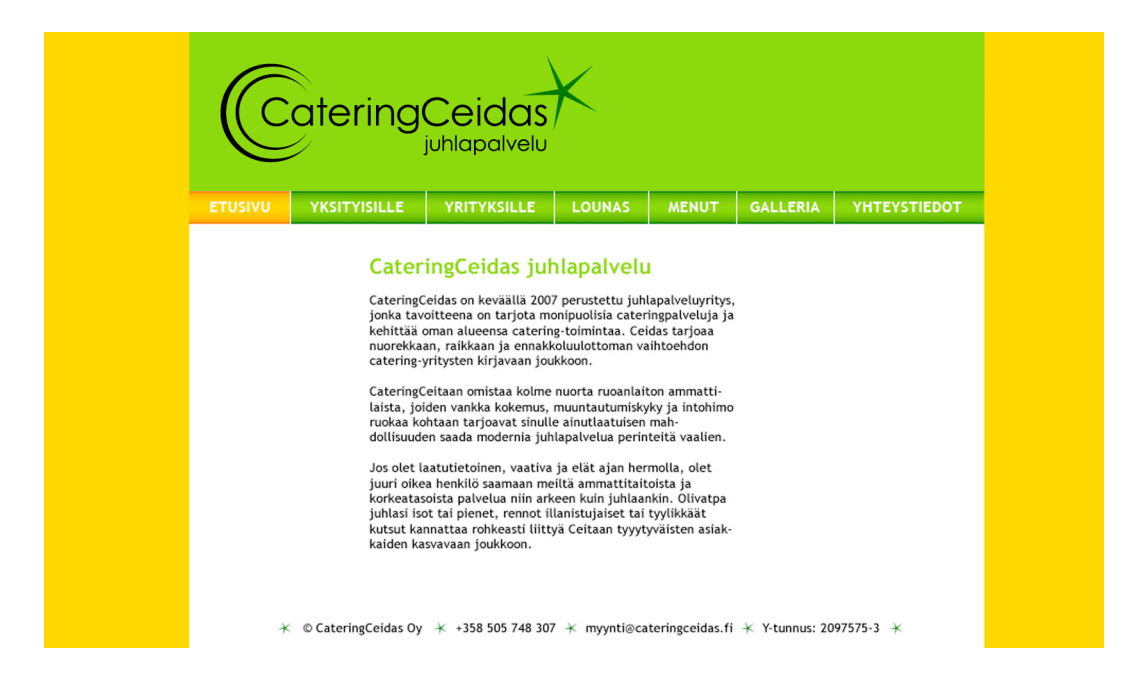

Kuva 20. CateringCeitaan Internet-sivuston otsikon sekä tekstin värit on valittu.

# 6.4 Linkit

Vuosien varrella on syntynyt muutama standardi koskien linkkien värejä. Sininen väri merkitsee yleensä linkkiä, jota ei vielä ole painanut ja purppura väri linkkiä, jota on jo painanut. On suositeltavaa käyttää näitä linkkivärejä, sillä käyttäjät ovat jo oppineet niiden merkityksen, jolloin heillä on yksi päänvaiva vähemmän, kun he tulevat sivustollesi. (Campbell 2005, 37.)

Sininen ja purppura väri ovat myös selaimien oletusvärejä linkeille, mikäli niille ei määritellä erikseen omaa tyyliä sivustojen luomisvaiheessa. Standardit linkkivärit eivät ole kuitenkaan millään tavalla kauniita eivätkä ne useimmiten sovi lainkaan sivuston muuhun värimaailmaan. Tämän takia olen tottunut valitsemaan linkkien väreiksi sivuston värimaailmasta valmiiksi löytyviä värejä. Esimerkiksi navigaatiosta voi poimia jonkin tarpeeksi muusta tekstistä erottuvan värin linkkien väriksi. Standardivärien käyttäminen linkeissä on siis mielestäni turhaa. Riittää, että linkin väri erottuu tarpeeksi muusta tekstistä.

Myös Campbell (2005, 37) tiedostaa ettei aina ei ole käytännöllistä tai toivottua käyttää standardeja linkkivärejä. Päälinkeissä voi käyttää organisaation omia värejä tai värejä, jotka assosioidaan yritykseen tai ryhmään. Sininen ja purppura eivät välttämättä aina sovi muihin valittuihin väreihin, jolloin onkin parempi poiketa standardilinkkiväreistä, kuin koittaa taistella saadakseen ne sopimaan muihin väreihin. Poikkeavissa linkkiväreissä täytyy vain muistaa olla erittäin johdonmukainen eli linkkivärit ovat silloin samat läpi koko sivuston. (Campbell 2005, 37.)

Alleviivaus on värin jälkeen tärkein tapa osoittaa käyttäjille, että teksti on napsautettavissa. Linkkien alleviivaus on suositeltua muualla paitsi ehkä suunnistuspalkissa, jossa napsauttaminen on itsestään selvä mahdollisuus. (Nielsen & Tahir 2002, 51.) Linkin alleviivaaminen erottaa sen selkeästi muusta tavallisesta tekstistä. Käyttäjät ovat vuosien saatossa oppineet alleviivauksen tarkoittavan linkkiä. Tämän takia ei pitäisi alleviivata normaalia tekstiä, joka ei toimi linkkinä. Näin säästetään käyttäjä ylimääräiseltä hämmentymiseltä.

CateringCeitaan Internet-sivustolle tulee määrällisesti erittäin vähän tekstin lomassa esiintyviä linkkejä. Koska CateringCeitaan värit ovat kirkkaita, mutta erottuvat melko heikosti valkoiselta taustalta, näyttäisivät ne oudoilta mustan normaalin tekstin lomassa. Alleviivaus on erittäin tehokas tapa osoittaa käyttäjälle tekstin olevan linkki, joten päätän käyttää ainoastaan alleviivausta linkin esittämiseen. Alleviivattu teksti erottuu tarpeeksi hyvin normaalin tekstin lomasta (Kuva 21).

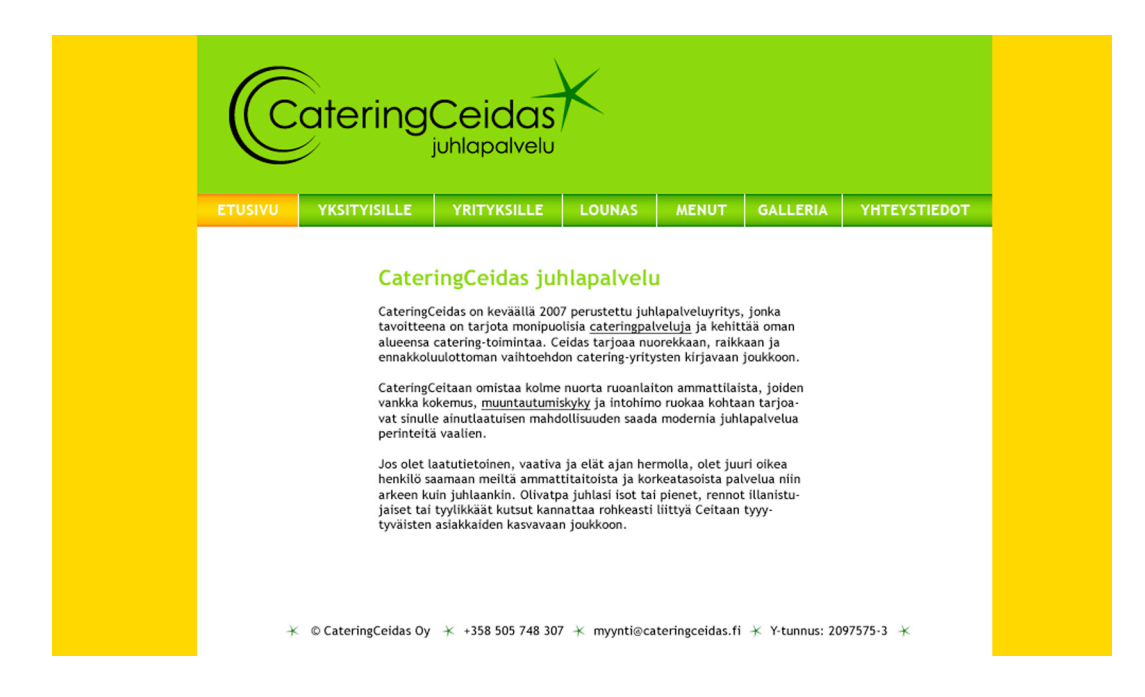

Kuva 21. Tekstin lomassa olevat linkit merkitään alleviivauksella.

# 6.5 Lopullinen visuaalinen ilme

Luotuani kaikille CateringCeitaan Internet-sivuston elementeille visuaalisen ilmeen viimeistelen kokonaisuuden. CateringCeitaalla ei vielä ole käytössään kuvamateriaalia, jota sivustolla voisi käyttää sisällön lomassa. Tämän takia kuvitan sivustoa muulla tavalla. Valitsen kuvituskuvaksi teemaan sopivan sitrushedelmiä esittävän kuvan (Kuva 22).

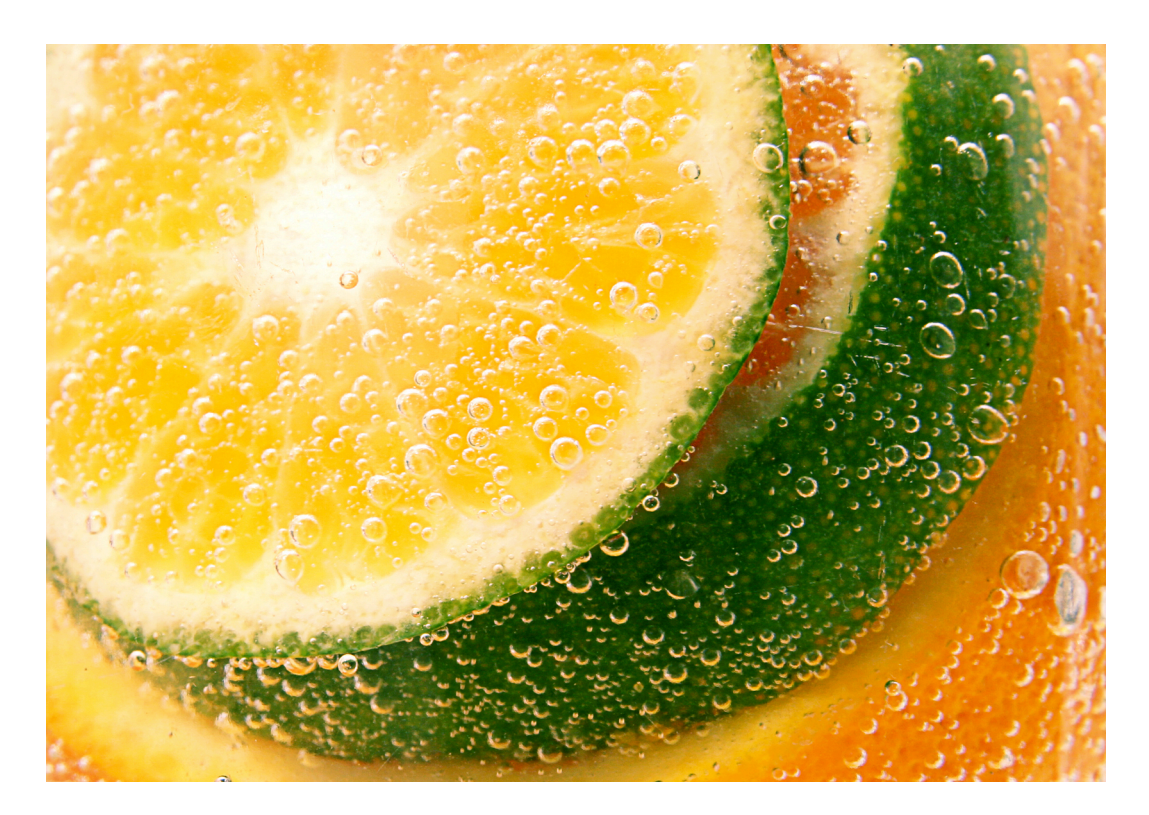

Kuva 22. Valitsemani kuvituskuva CateringCeitaan Internet-sivustolle.

Rajaan yläpalkkiin sopivan osan kuvasta niin, että CateringCeitaan liikemerkki on ainoastaan kuvan keltaisen osan päällä. Näin liikemerkki pysyy selkeänä elementtinä vaikka sen taustalla on värivalokuva. Käytän lisäksi osaa sitrushedelmiä esittävästä kuvasta koko CateringCeitaan Internet-sivuston taustana. Keltainen, kuplikas kohta suurennettuna on tarpeeksi abstrakti toimiakseen taustakuvana eikä se häiritse varsinaisten toimintojen suorittamista kuten tekstin lukemista. Kuvittamalla sivustoa kuvalla, jossa esiintyy CateringCeitaan värimaailman värejä vahvistuu sivuston välittämä viesti eli raikkaus ja ruokaisuus (Kuva 23).

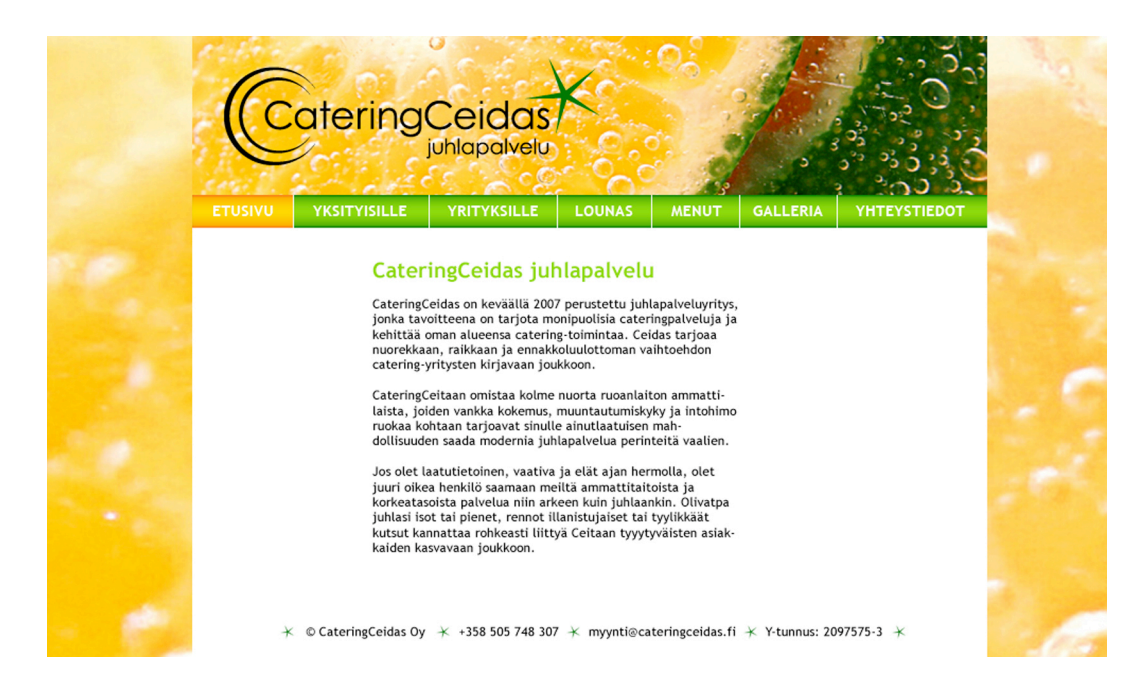

Kuva 23. CateringCeitaan Internet-sivuston visuaalisen ilmeen viimeistelyä.

Kuvitettuani CateringCeitaan Internet-sivuston ilmettä voimakkaan värisellä kuvalla erottuu kirkkaan valkoinen sisältöosion tausta aivan liian vahvasti kokonaisuudesta (Kuva 23). Tämän takia teen valkoisesta taustasta osittain läpinäkyvän. Tämä saa keltaisen kuplikkaan taustakuvan näkymään valkoisen taustan läpi jolloin tausta sulautuu muun sivuston ilmeeseen luonnollisella tavalla (Kuva 24).

Taustavärin muutos vaikuttaa alemman tason navigaation erottuvuuteen. Oranssi aktiivisen sivun linkkiväri ei erotu läheskään yhtä hyvin osittain läpinäkyvältä taustalta kuin täysin valkoiselta taustalta. Tämän takia muutan aktiivisen sivun linkkityyliä niin, että linkin taustalla on valkoinen palkki. Samalla tummennan oranssia väriä aavistuksen verran. Näin oranssi erottuu taas yhtä hyvin kuin valkoiselta taustaltakin. Tummennan myös vihreää väriä, jotta sekin erottuisi paremmin taustasta. Näin CateringCeitaan Internet-sivuston visuaalinen ilme on viimeistelty ja valmis (Kuva 24 ja Kuva 25).

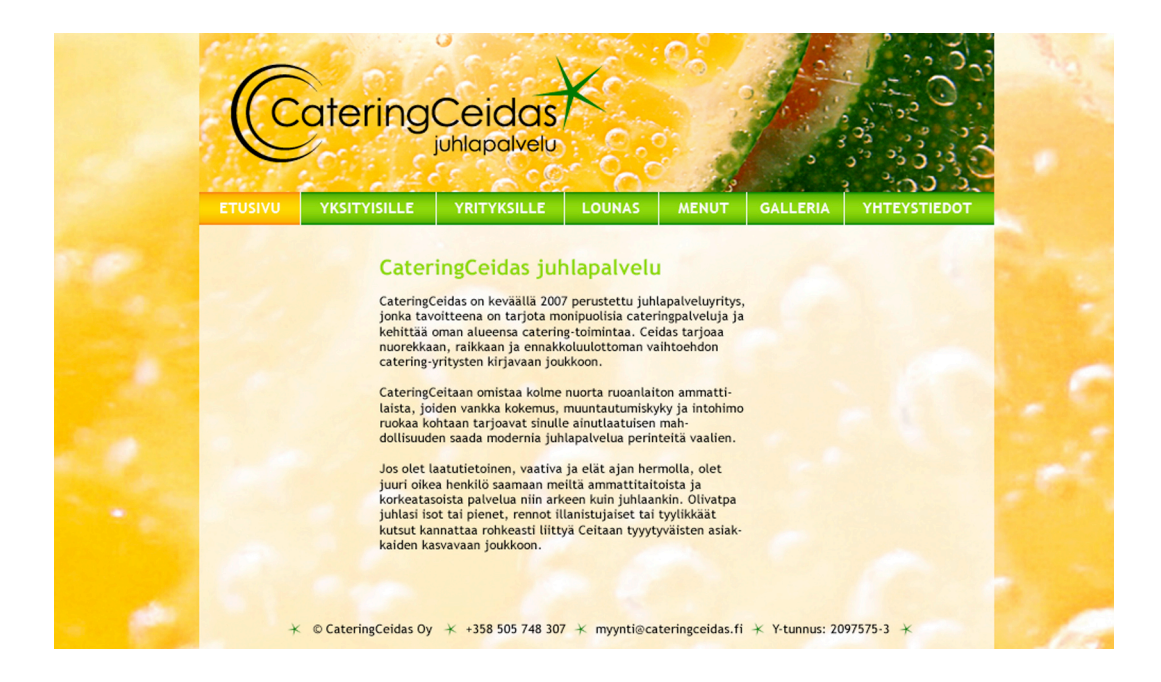

Kuva 24. CateringCeitaan Internet-sivuston etusivun visuaalinen ilme.

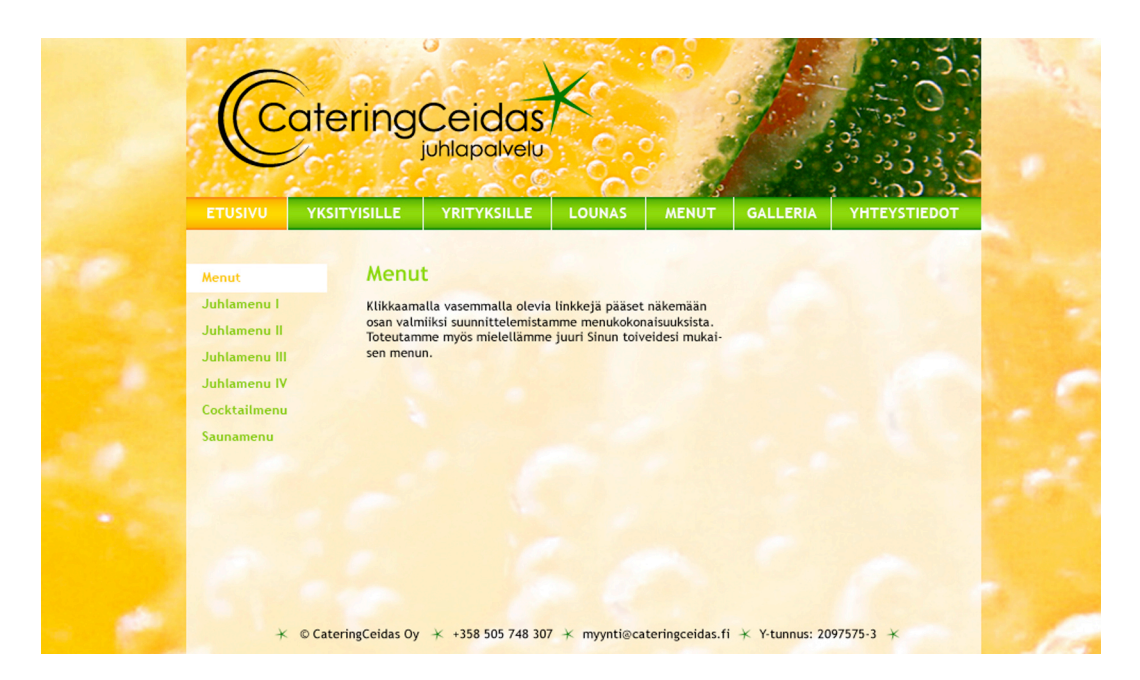

Kuva 25. CateringCeitaan Internet-sivuston sisältösivun visuaalinen ilme.

#### 7 YHTEENVETO

Innostuksestani värejä kohtaan päädyin opinnäytteeni aiheeseen eli tutkimaan värien käyttöä Internetissä. Olin valinnut valmiiksi CateringCeitaalle yritysvärit ja tavoitteenani oli tutkia millä tavalla valitsemiani värejä voisi hyödyntää parhaalla mahdollisella tavalla luodessani CateringCeitaalle Internet-sivuston. Opinnäytteessäni kerroin lyhyesti valitsemieni värien ominaisuuksista, jotta lukija hahmottaa mitä assosiaatiota pyrin valitsemillani väreillä välittämään.

Jotta pystyin suunnittelemaan visuaalisen ilmeen tuotteelle, jota katsotaan näytöltä täytyi minun ymmärtää millä tavalla värit syntyvät näytöllä. Näytölle muodostuvat värit syntyvät RGB-värijärjestelmän tuottamana additiivisesti. Vaikka RGB-värijärjestelmällä on mahdollista tuottaa yli 16 miljoonaa väriä, on näyttöjen ominaisuuksista kiinni montako väriä se pystyy näyttämään. Aikoinaan 8-bittiset näytöt pystyivät näyttämään ainoastaan 256 väriä, joista syntyivät 216 web-turvallista väriä. Näyttöjen kehityttyä ei web-turvallisten värien käyttö kuitenkaan enää ole edellytys, joten värien käyttö Internetissä on paljon vapaampaa.

Vaikka tutkin värien käyttöä Internetissä, vaatii Internet-sivuston suunnittelu muiden osien suunnittelua ennen kuin voi ruveta suunnittelemaan sivuston visuaalista ilmettä. Tämän takia tein ensin CateringCeitaan Internet-sivustosta sekä rakennekaavion että rautalankamallin. Rakennekaavio ja rautalankamalli helpottivat varsinaisen visuaalisen ilmeen suunnittelua.

CateringCeitaan Internet-sivuston visuaalisen ilmeen suunnittelun toteutin tutkimalla lähdekirjallisuudesta suosituksia eri elementtien kuten navigaation, tekstin ja linkkien väreistä. Tutkimuksen ohella toteutin edellä mainittujen elementtien visuaalisen ilmeen. Lopuksi viimeistelin CateringCeitaan Internet-sivuston visuaalisen ilmeen tuomalla siihen aiheeseen sopivan kuvan. Lopuksi taitoin visuaalisen ilmeen HTML-muotoon ja julkaisin osoitteessa www.cateringceidas.fi.

Opinnäytteeni yhdistää käytettävyysteorioita ja väripsykologiaa samaan aiheeseen. Luulen, että tällainen yhdistelmä Internet-sivujen suunnittelussa on erittäin tehokas hyvien sivustojen aikaansaamiseksi. Minusta tuntuu, että Internet-sivustojen suunnittelussa mietitään joko pelkästään käytettävyyttä eikä välitetä visuaalista ilmeestä juuri lainkaan tai sitten sivustoille suunnitellaan ainoastaan todella hieno visuaalinen ilme

eikä käytettävyyttä mietitä ollenkaan. Tämän takia toivon, että opinnäytteeni voisi antaa muille Internet-sivustojen suunnittelijoille vihjeitä siitä, millä tavalla sekä käytettävyysteorioita että väripsykologiaa voi ja kannattaa hyödyntää sivustojen suunnittelussa. Yhdistämällä nämä molemmat lopputuloksena saataisiin aikaiseksi entistä parempia sivustoja.

Opinnäytteeni tutkimus antaa minulle lisäeväitä työhöni, jossa teen paljon HTMLpohjaisia Internet-sivustoja. Sisäistämäni opinnäytteeni tutkimus parantaa oman työni laatua eli suunnitellessani sivustoja tulevaisuudessa mietin niitä asioita, joita opin opinnäytettäni tehdessäni. Sisäistämäni teoriat ja tekemäni tutkimus auttavat tekemään tulevaisuudessa entistä parempia HTML-sivustoja. Toivon, että minulla on tulevaisuudessa aikaa sivustojen suunnittelussa ottaa huomioon tutkimuksessani ilmenneitä asioita ja syventää entisestään tuntemustani aiheeseen.

CateringCeitaan Internet-sivuston visuaaliseen ilmeeseen olivat sekä asiakas ja minä itse tyytyväisiä. Sivuston ilme kuvastaa CateringCeitaan toiminnan nuorekkuutta ja heidän tarjoaman ruokansa raikkautta ja tuoreutta.

# LÄHTEET

- Adobe Systems Incorporated. 2009. Designing Page Layout [verkkodokumentti]. Saatavuus <http://www.adobe.com/support/dreamweaver/layout/site\_planning/site\_plann ing02.html> (luettu 8.3.2009).
- Adobe Systems Incorporated. 2009a. Designing Page Layout [verkkodokumentti]. Saatavuus <http://www.adobe.com/support/dreamweaver/layout/site\_planning/site\_plann ing04.html> (luettu 8.3.2009).
- Adobe Systems Incorporated. 2009b. Designing Page Layout [verkkodokumentti]. Saatavuus <http://www.adobe.com/support/dreamweaver/layout/site\_planning/site\_plann ing05.html> (luettu 8.3.2009).
- Ala-Luukko, L. 2004. Laurea-ammattikorkeakoulu. WWW-sivujen toteutus -kurssi. Oppimateriaali. Julkaisematon.
- Ambrose, G. & Harris, P. 2005. Colour. Switzerland: AVA Publishing.
- Brajusta Publisihing, Inc. 2009. 216 Web Safe Colors, Hexadecimal RGB Values [verkkodokumentti]. Saatavuus <http://www.web-source.net/216\_color\_chart.htm> (luettu 27.4.2009).
- Campbell, M. 2005 Web Design Garage. Upper Saddle River, N.J. : Prentice Hall Professional Technical Reference.
- CateringCeidas Oy. 2007. Saatavuus <http://www.cateringceidas.fi> (luettu 7.11.2007).
- CageringCeidas Oy. 2008. Saatavuus <http://www.cateringceidas.fi> (luettu 12.12.2008).
- DTPage. 2008. RGB.CMYK.PMS. [verkkodokumentti]. Saatavuus <http://www.dtpage.fi/variavaruus.html> (luettu 24.4.2009).
- Goto, K. & Cotler, E. 2003. Verkkopalveluprojekti. Helsinki: IT Press.
- Hatva, A. (toim.) 2003. Verkkografiikka. Helsinki: IT Press.
- Keränen, V., Lamberg, N. & Penttinen, J. 2005. Digitaalinen media. Porvoo: Docendo.
- Nielsen, J. & Tahir, M. 2002. Kotisivun suunnittelu. Miten teet vetävimmät web-sivut. Helsinki: IT Press.
- Rihlama, S. 1997. Värioppi. 6., uusittu painos. Tampere: Rakennustieto.

W3Schools. 2009. Browser Display Statistics [verkkodokumentti]. Saatavuus <http://www.w3schools.com/browsers/browsers\_display.asp> (luettu 15.3.2009).

Wetzer, H. 2000. Värivaaka. Jyväskylä: Kustannusosakeyhtiö Tammi.

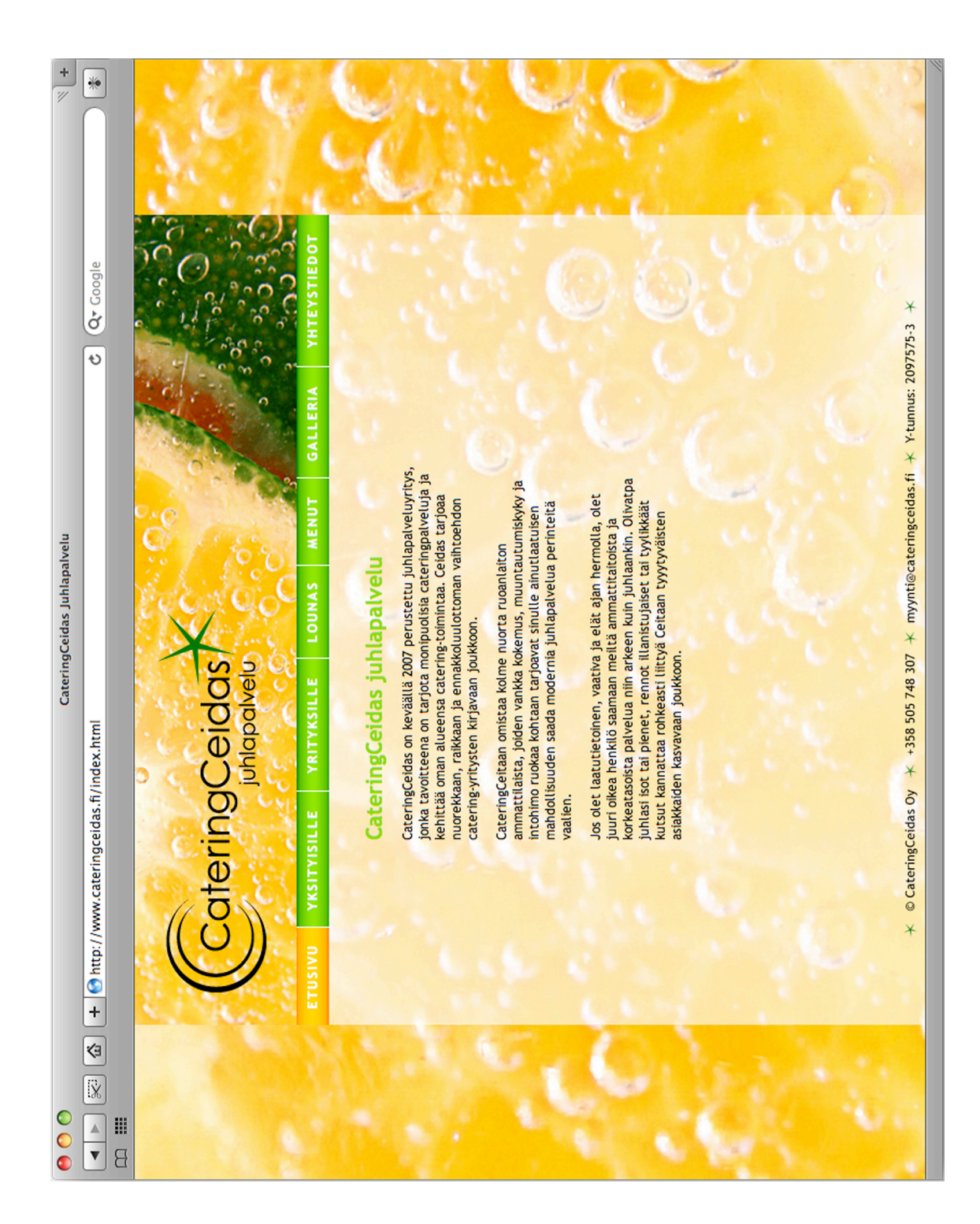

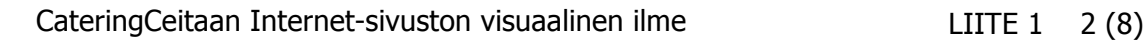

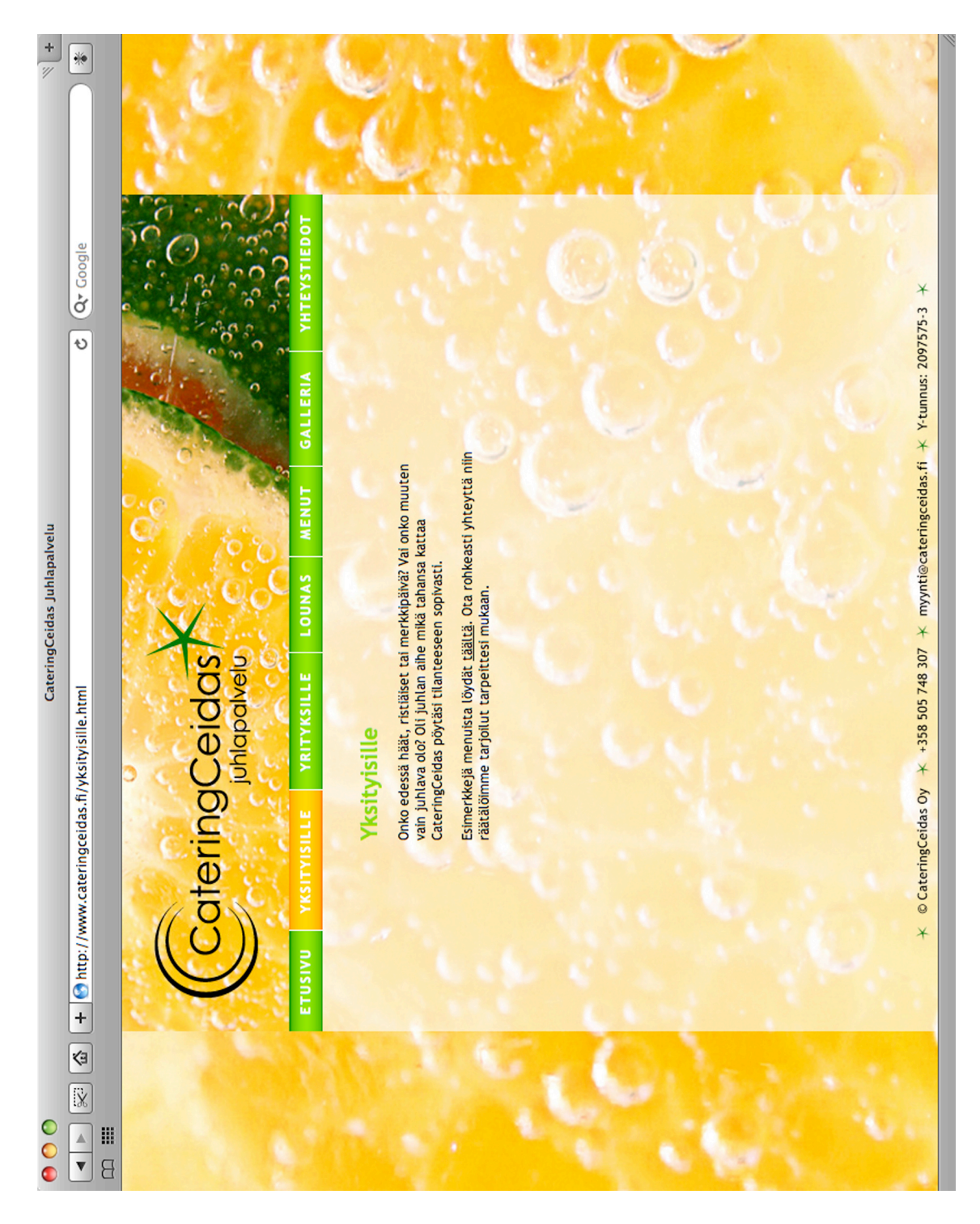

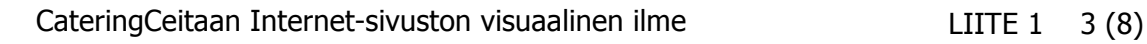

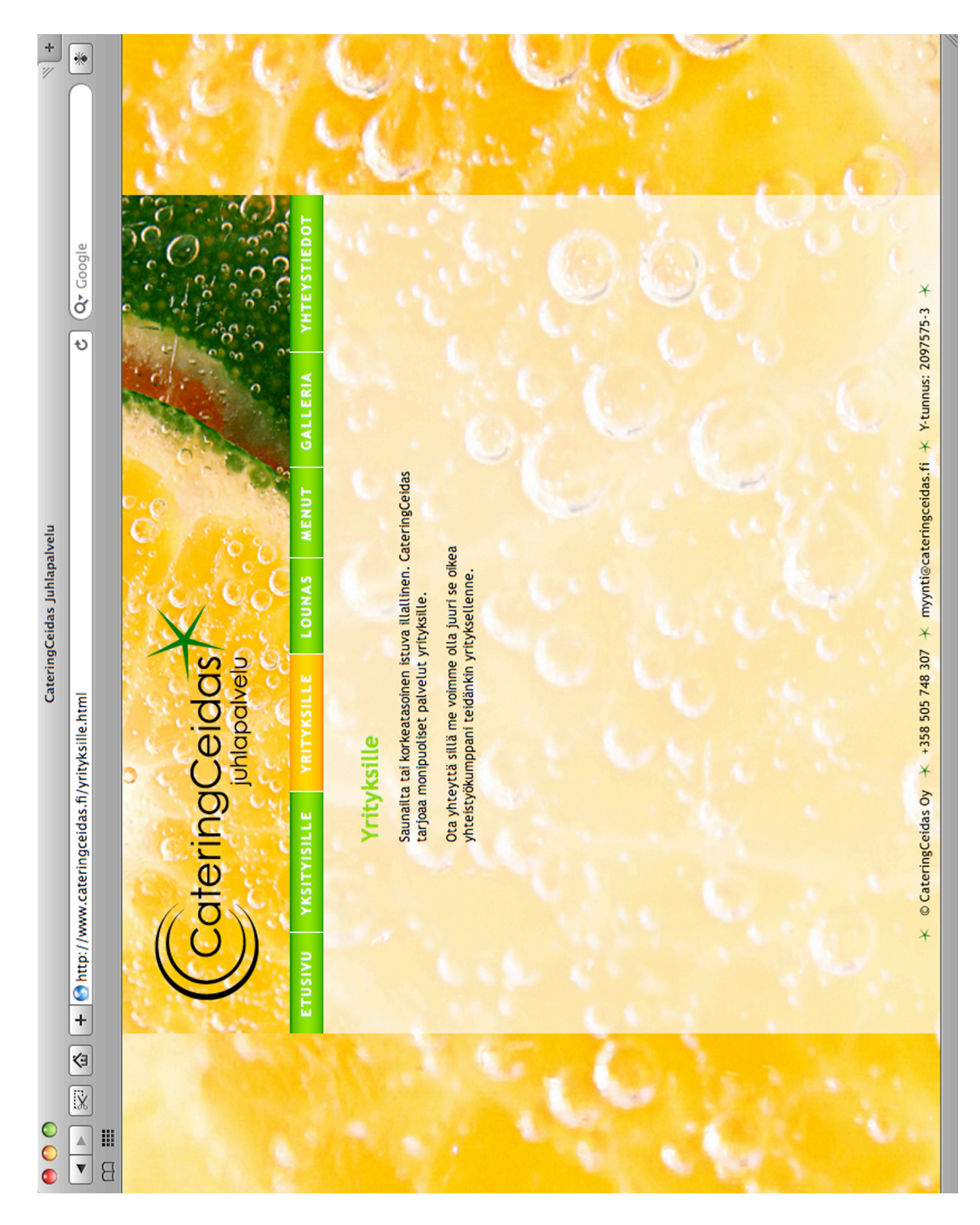

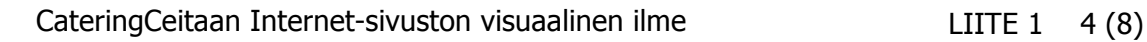

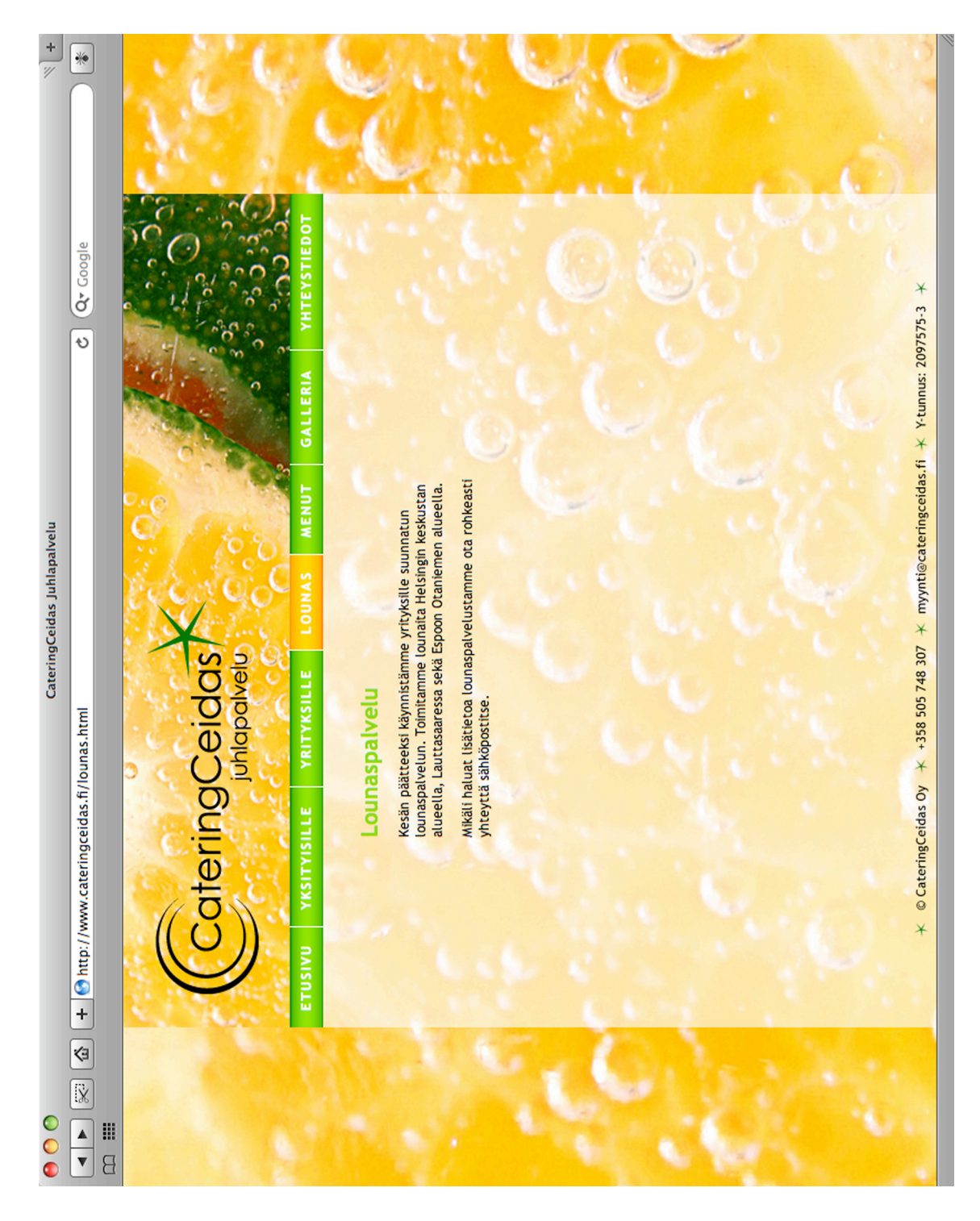

CateringCeitaan Internet-sivuston visuaalinen ilme LIITE 1 5 (8)

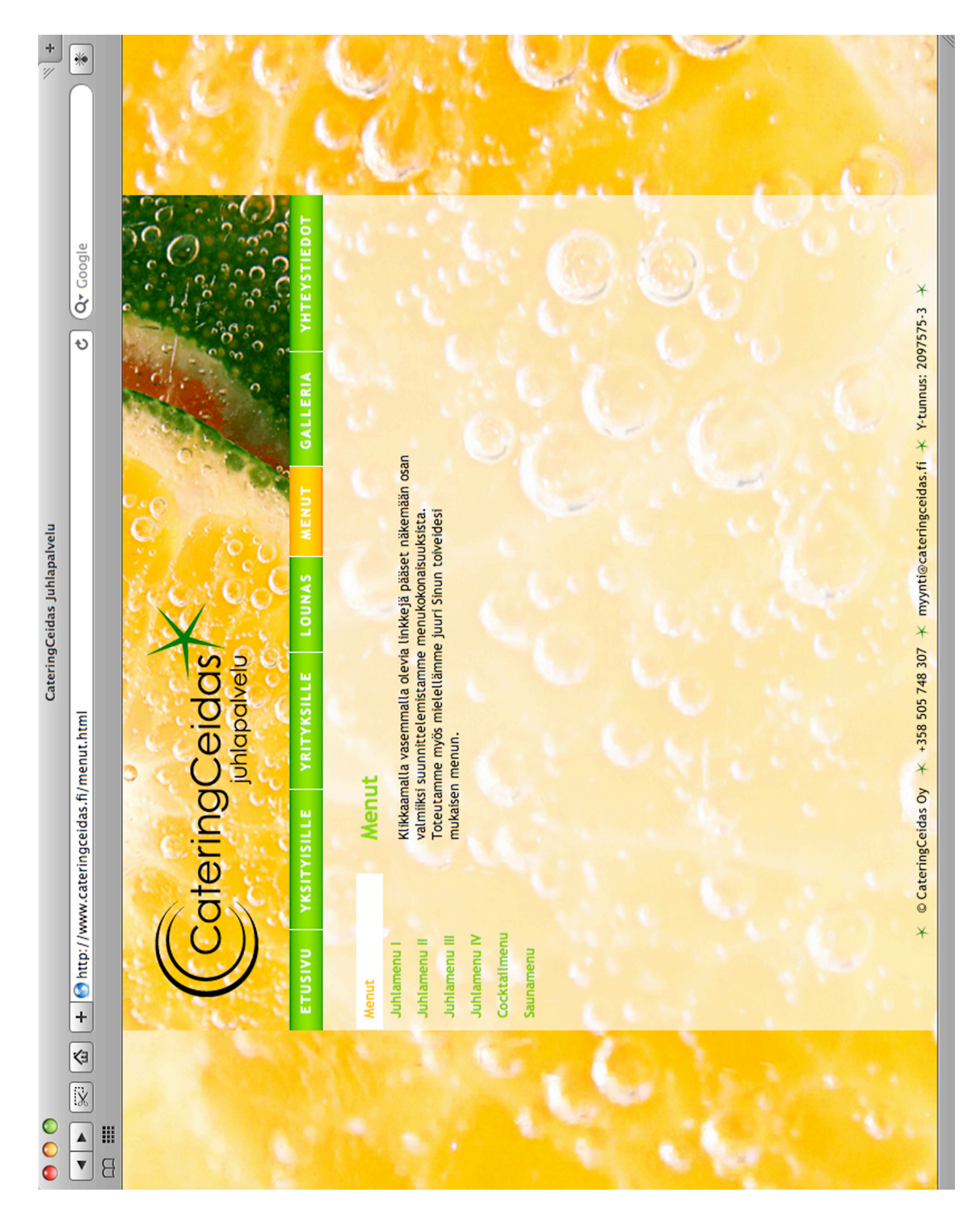

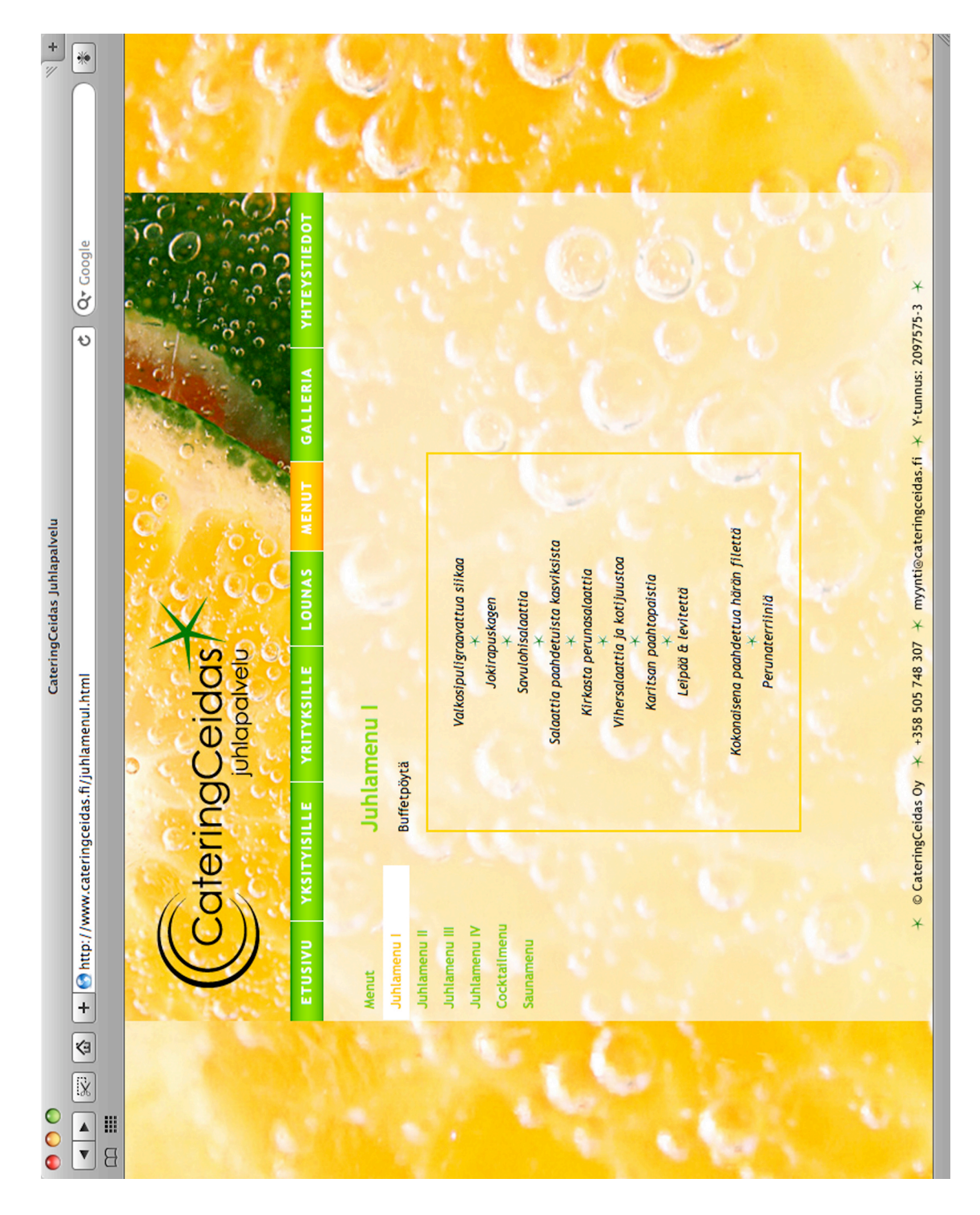

CateringCeitaan Internet-sivuston visuaalinen ilme LIITE 1 7 (8)

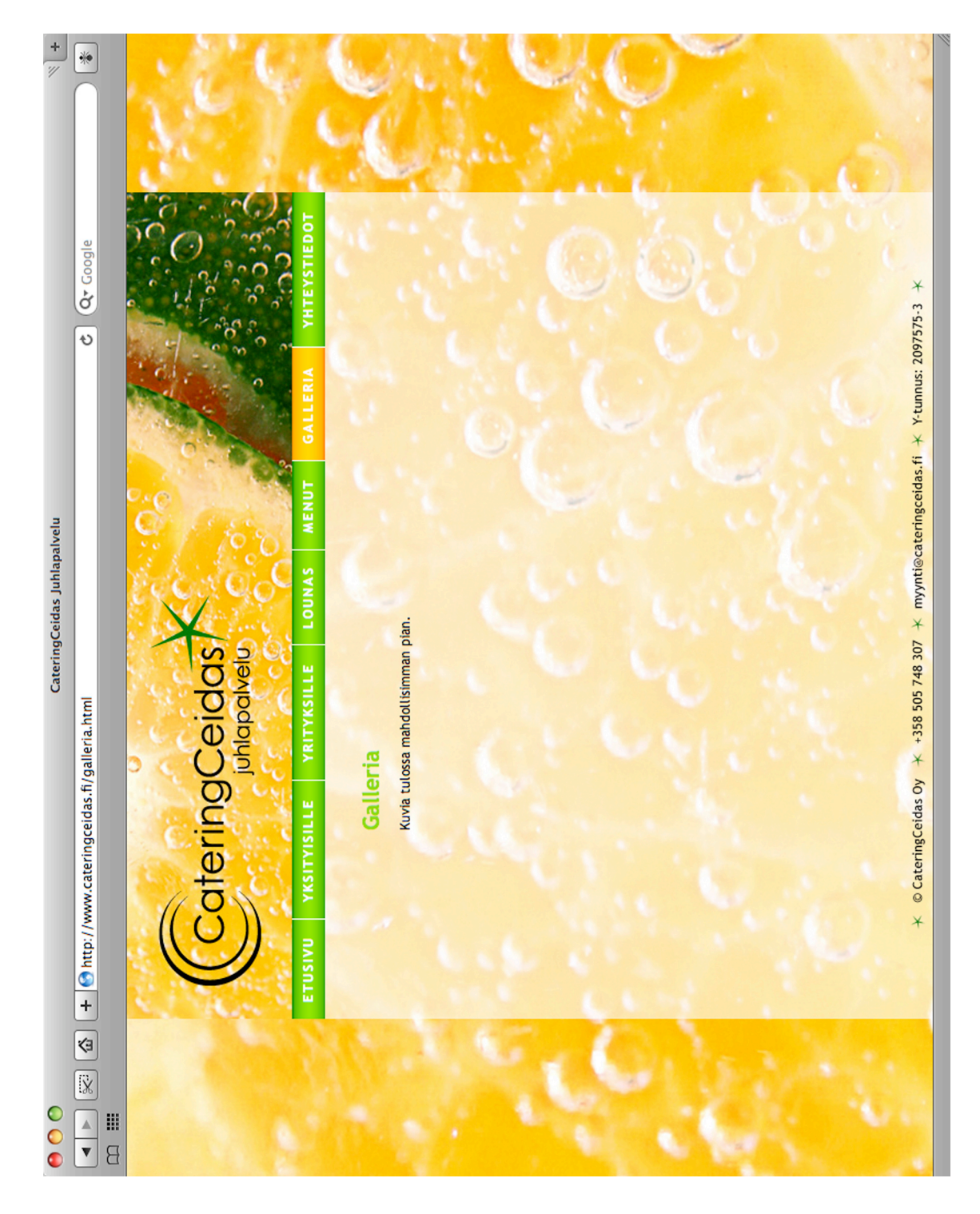

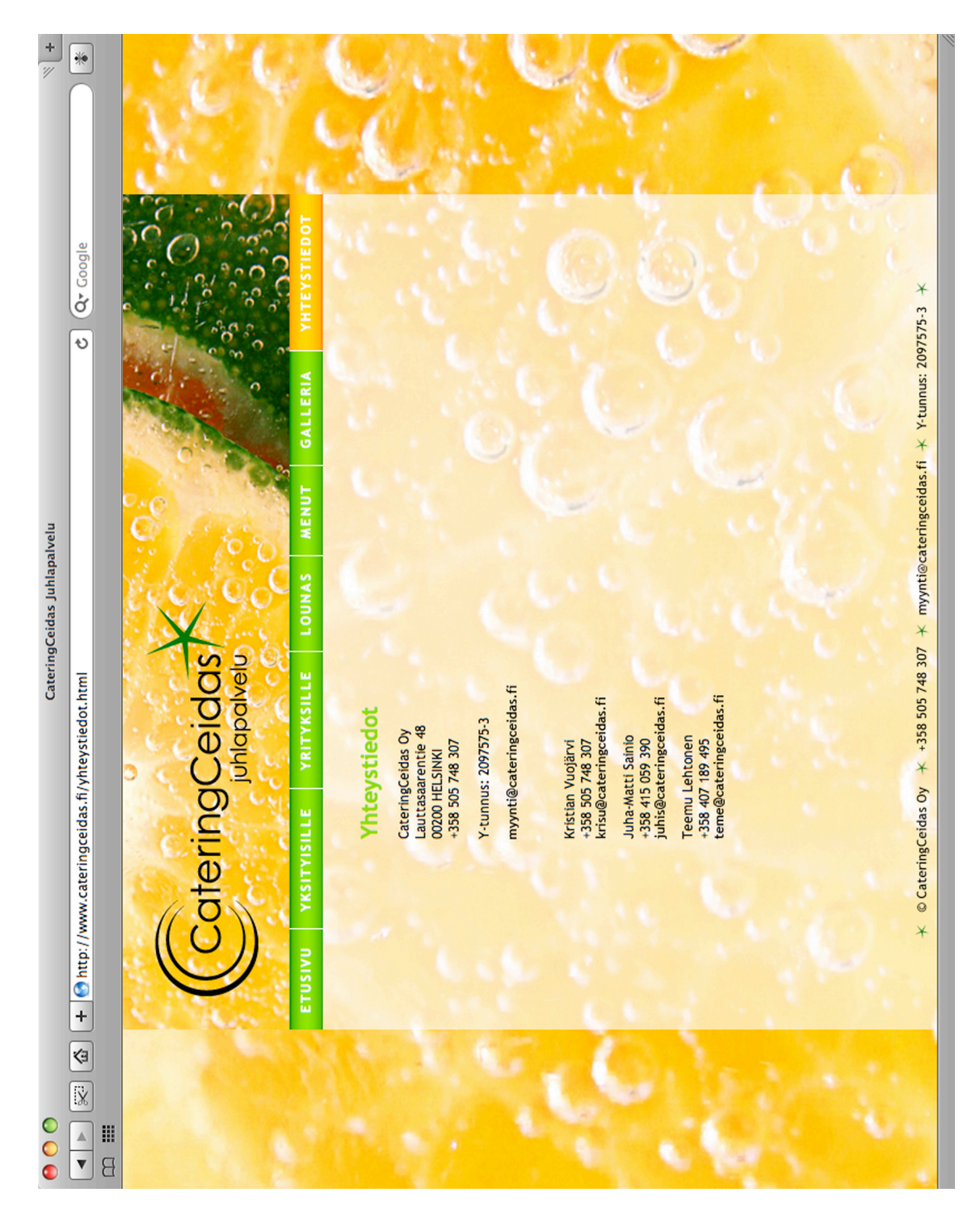